# **Inhalt**

 $\begin{array}{c} \hline \hline \end{array}$ 

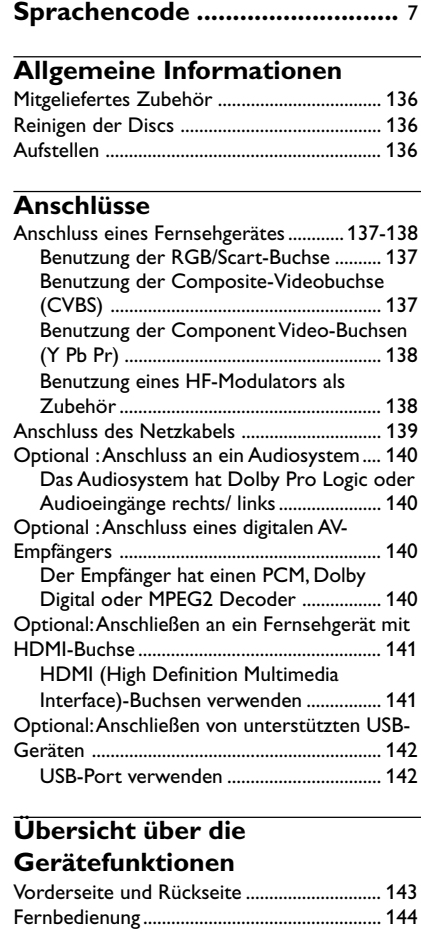

# **Erste Schritte**

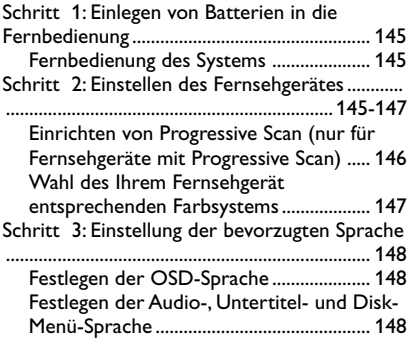

# **CD-Betrieb**

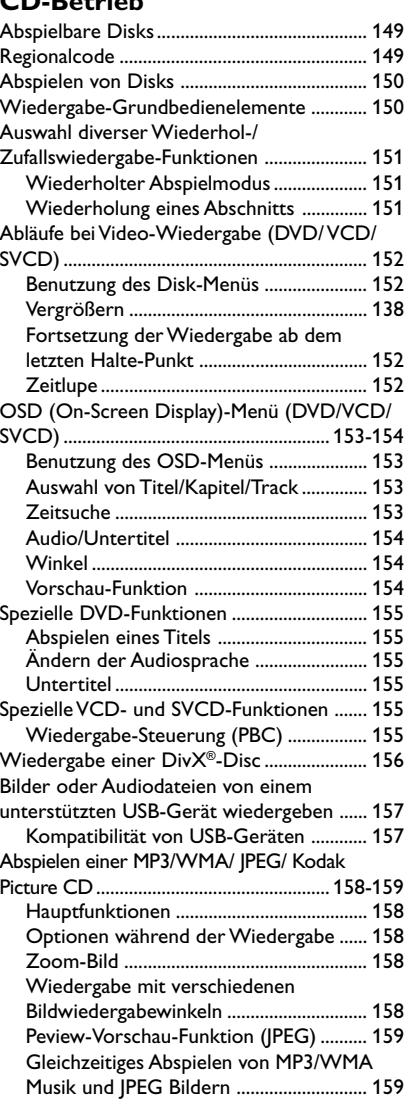

# 134

 $\equiv$ 

# **Inhalt**

 $\begin{tabular}{c} \hline \quad \quad & \quad \quad & \quad \quad \\ \hline \quad \quad & \quad \quad \\ \hline \end{tabular}$ 

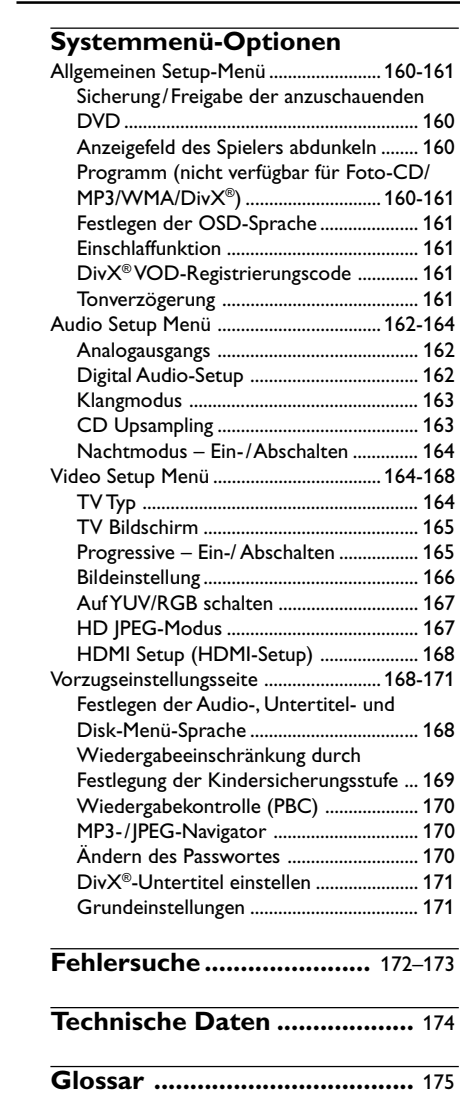

 $\begin{array}{c|c} & \multicolumn{3}{c|}{\phantom{-}} \\ \hline \multicolumn{3}{c|}{\phantom{-}} \\ \multicolumn{3}{c|}{\phantom{-}} \\ \multicolumn{3}{c|}{\phantom{-}} \\ \multicolumn{3}{c|}{\phantom{-}} \\ \multicolumn{3}{c|}{\phantom{-}} \\ \multicolumn{3}{c|}{\phantom{-}} \\ \multicolumn{3}{c|}{\phantom{-}} \\ \multicolumn{3}{c|}{\phantom{-}} \\ \multicolumn{3}{c|}{\phantom{-}} \\ \multicolumn{3}{c|}{\phantom{-}} \\ \multicolumn{3}{c|}{\phantom{-}} \\ \multicolumn{3}{c|}{\phantom{-}}$ 

135

 $\overline{\Gamma}$ 

 $\frac{1}{\sqrt{2\pi}}$ 

# **Allgemeine Informationen**

## **Mitgeliefertes Zubehör**

Fernbedienung und zwei Batterien AAA

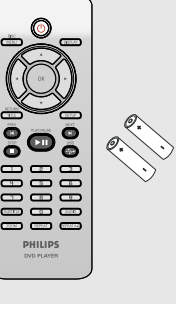

## **Reinigen der Discs**

Wischen Sie die Disc von der Mitte zum Rand hin mit einem weichen Tuch in geraden Linien ab.

#### **ACHTUNG!**

Verwenden Sie keine Lösungsmittel wie Benzol, Verdünner, handelsübliche Reiniger oder Antistatiksprays für Schallplatten.

Da die optische Einheit (der Laser) des DVDsysytem mit einer höheren Leistung arbeitet als bei herkömmlichen DVD- oder CD-Playern, können die für solche Geräte erhältlichen Reinigungs-CDs die optische Einheit (den Laser) beschädigen. Verwenden Sie daher keine Reinigungs-CDs.

# **Aufstellen**

#### **Passender Aufstellort**

– Stellen Sie das Gerät auf einer ebenen, glatten und stabilen Oberfläche auf. Stellen Sie das Gerät nicht auf einen Teppich. – Stellen Sie das Gerät nicht auf andere Geräte, die Wärme abstrahlen (z. B. Receiver oder Verstärker).

– Legen Sie keine Gegenstände unter das Gerät (z. B. CDs, Zeitschriften).

#### **Lüftungsabstand**

– Stellen Sie das Gerät nur an Orten auf, an denen eine ausreichende Lüftung möglich ist, um einen internen Wärmestau zu verhindern. Um eine Überhitzung zu vermeiden, müssen ober- und unterhalb des Geräts mindestens 10 cm Abstand und zu beiden Seiten mindestens 5 cm Abstand gegeben sein.

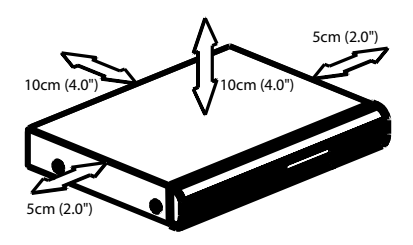

#### **Vermeiden Sie hohe Temperaturen, Feuchtigkeit, Wasser und Staub.**

– Das Gerät darf nicht mit Flüssigkeiten benetzt oder bespritzt werden. – Auf das Gerät dürfen keine Gefahrenquellen gestellt werden (z. B. flüssigkeitsgefüllte Gegenstände, brennende Kerzen).

Deutscl **Deutsch**

## 136

## **Anschluss eines Fernsehgerätes**

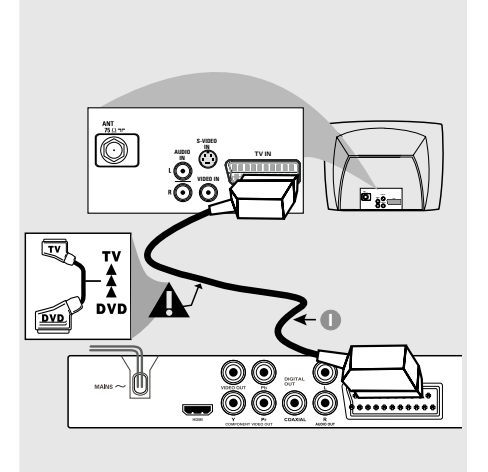

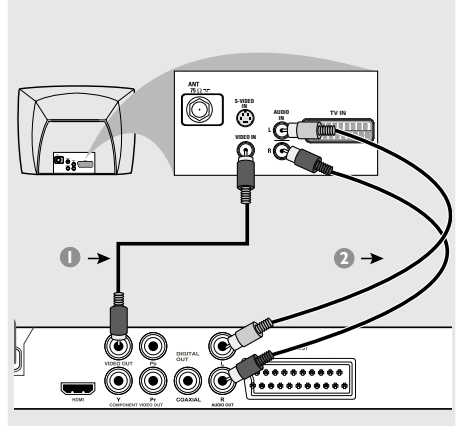

**Deutsch Deutsch**

## **Warnhinweis!**

**– Sie müssen nur einen Video-Anschluss aus den folgenden Optionen vornehmen, je nach Funktionalität Ihres TV-Systems.**

**– Das die DVD-System direkt an das Fernsehgerät anschließen.**

**– Der SCART-Anschluss ermöglicht Ihnen beim DVD-Spieler, sowohl die Audio- als auch Video-Funktionen zu benutzen.**

**Benutzung der Scart-Buchse**

● Benutzen Sie das SCART-Kabel (schwarz), um die SCART-Buchse (TV OUT) des DVD-Spielers an den Verbinder (TV IN) am Fernsehgerät anzuschließen *(Kabel nicht mitgeliefert)*.

#### **Nützlicher Hinweis:**

- Stellen Sie sicher, dass der mit "TV" **gekennzeichnete Stecker am SCART-Kabel an das Fernsehgerät und der mit "DVD" gekennzeichnete Stecker am SCART-Kabel an den DVD-Spieler angeschlossen wurde.**

**Benutzung der Composite-Videobuchse (CVBS)**

- **1 Das Composite-Videokabel zum Anschluss der CVBS** Buchse des Systems an den Videoeingang (oder als A/V In, Video In, Composite oder Baseband bezeichnet) am Fernsehgerät benutzten *(Kabel nicht mitgeliefert)*.
- 2 Um den Sound dieses DVD-Spielers durch Ihr Fernsehgerät zu hören, benutzen Sie die Audiokabel (weiß/ rot) für den Anschluss der AUDIO OUT (L/R) Buchsen des DVD-Spielers an die entsprechenden Audioeingänge AUDIO IN am Fernsehgerät *(Kabel nicht mitgeliefert)*.

# **VIDEO IN S-VIDEO V (Pr/Cr) AUDIO IN U (Pb/Cb) 1 2**  ${ \ \, \bullet \ \, \bullet \ \, \bullet \ \, \bullet \ \, \bullet \ \, \bullet \ \, \bullet \ \, \bullet \ \, \bullet \ \, \bullet } \, \, \, \, \, \bullet \ \, \, \bullet \ \, \bullet \ \, \bullet \ \, \bullet \ \, \bullet \ \, \bullet \ \, \bullet \ \, \bullet \ \, \bullet \ \, \bullet \ \, \bullet \ \, \bullet \ \, \bullet \ \, \bullet \ \, \bullet \ \, \bullet \ \, \bullet \ \, \bullet \ \, \bullet \ \, \bullet \ \, \bullet \ \, \bullet \ \, \bullet \ \, \$ OĞ

**COMPONENT**

## **Warnhinweis!**

**– Progressive Scan-Videoqualität ist nur möglich, wenn Y Pb Pr verwendet wird; ein Fernsehgerät mit Progressive Scan ist erforderlich.**

#### **Benutzung der Component Video-Buchsen (Y Pb Pr)**

- 1 Benutzen Sie die Component Video-Kabel (rot/ blau/ grün) für den Anschluss der **Y Pb Pr** Buchsen des DVD-Systems an die entsprechenden Component Video-Eingangsbuchsen (oder als Pr /Cr Pb/Cb Y oder YUV bezeichnet) am Fernsehgerät an *(Kabel nicht mitgeliefert)*.
- 2 Um den Sound dieses DVD-Spielers durch Ihr Fernsehgerät zu hören, benutzen Sie die Audiokabel (weiß/ rot) für den Anschluss der AUDIO OUT (L/R) Buchsen des DVD-Spielers an die entsprechenden Audioeingänge AUDIO IN am Fernsehgerät *(Kabel nicht mitgeliefert)*.
- **3** Informationen zur Einrichtung von Progressive Scan finden Sie auf Seite 146.

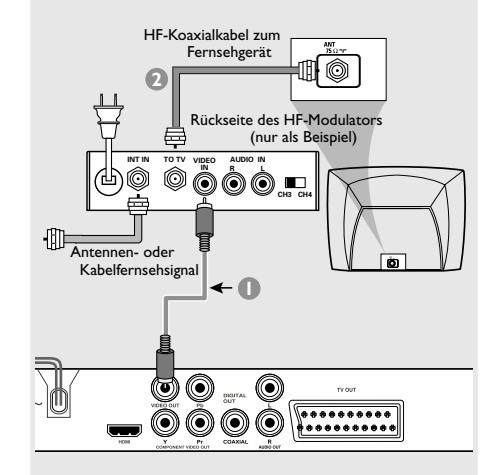

**Warnhinweis!**

**– Wenn Ihr Fernsehgerät nur eine einzige Antenna In Buchse hat (oder als 75 ohm oder RF In bezeichnet), benötigen Sie einen HF-Modulator, um die DVD-Wiedergabe auf dem Fernsehgerät zu sehen. Wenden Sie sich bzgl. Angaben zu Verfügbarkeit und Funktion eines HF-Modulators an Ihren Elektronik-Fachhändler bzw. an Philips.**

#### **Benutzung eines HF-Modulators als Zubehör**

- 1 Benutzen Sie das Composite Video-Kabel (gelb) für den Anschluss der **CVBS** Buchse des DVD-Spielers an die Videoeingangsbuchse am HF-Modulator.
- 2 Benutzen Sie das HF-Koaxialkabel (nicht mitgeliefert) für den Anschluss des HF-Modulators an die HF-Buchse Ihres Fernsehgeräts.

## 138

# **Anschluss des Netzkabels**

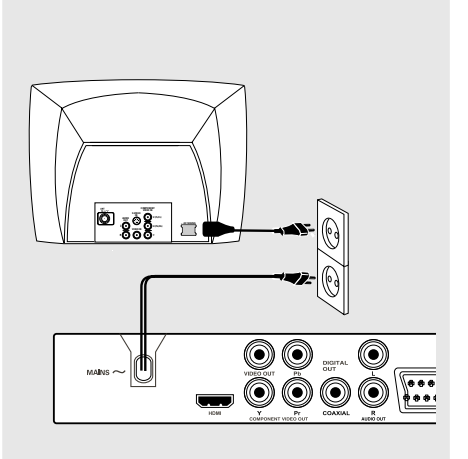

**Nachdem alles vorschriftsmäßig angeschlossen ist, das Wechselstromnetzkabel an die Steckdose anschließen.**

Niemals bei eingeschaltetem Strom Anschlüsse vornehmen oder umstecken.

**Wenn keine Disk eingelegt ist, drücken Sie STANDBY ON auf dem vorderen Bedienfeld des DVD-Spielers. Im Anzeigefeld könnte "NO DISC" erscheinen.**

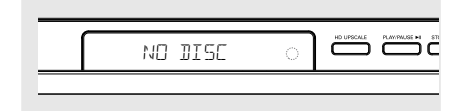

 $\Box$ 

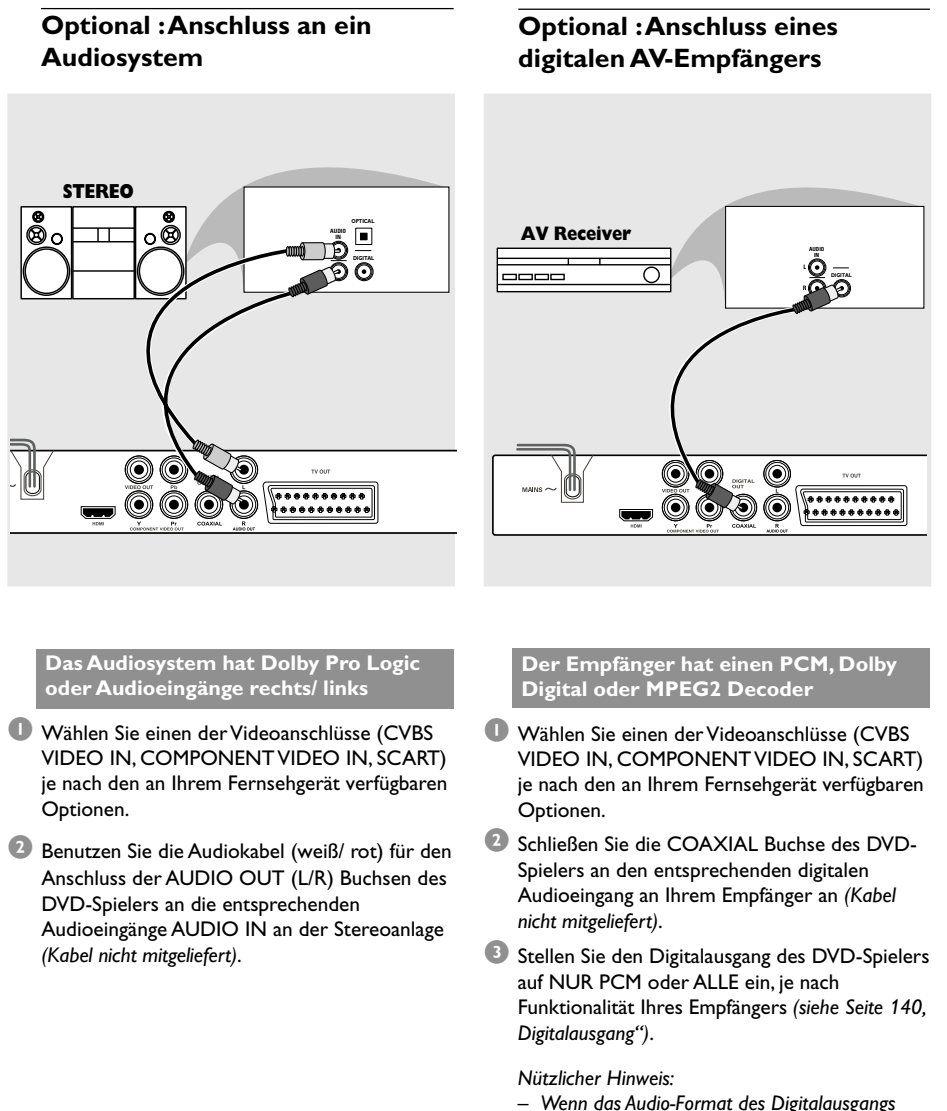

*– Wenn das Audio-Format des Digitalausgangs nicht auf die Funktionsmöglichkeiten Ihres Receivers abgestimmt ist, erzeugt der Receiver eine stark verzerrte oder gar keine Tonwiedergabe.*

**Deutsch Deutsch**

140

# **Optional: Anschließen an ein Fernsehgerät mit HDMI-Buchse**

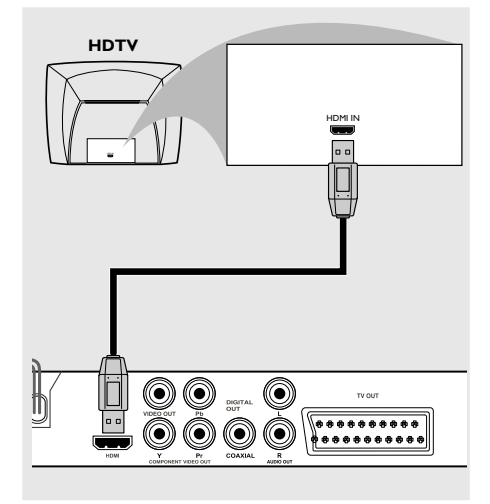

**HDMI (High Definition Multimedia Interface)-Buchsen verwenden**

- HDMI stellt Verbindungen für unkonvertierte und unkomprimierte digitale Übertragung bei bester und klarer Ton/Bildqualität her.
- Über Plug & Play kann mit nur einem Kabel sowohl an den Audio- als auch an den Video-Ausgang angeschlossen werden.
- Verwenden Sie ein HDMI-Kabel (nicht mitgeliefert), um den 'HDMI OUT'-Ausgang am DVD-Player mit dem 'HDMI IN'-Eingang an einem HDMI-kompatiblen Gerät (z. B. PC, DVD-Player, Set-Top-Box) zu verbinden. ➜ Möglicherweise dauert es einige Minuten, bis die Kommunikation zwischen dem DVD-Player und dem Eingabegerät eingerichtet und die Initialisierung abgeschlossen ist. ➜ Wiedergabe wird automatisch gestartet.
- Nähere Informationen zur Einrichtung von HDMI finden Sie auf Seite 168.

## *Nützliche Tipps:*

*– Wenn Sie HDMI als Audioquelle verwenden, stellen Sie sicher, dass für DIGITAL OUTPUT (Digitalausgang) die Option PCM ONLY (Nur PCM) festgelegt wurde (siehe Seite 140 "Digitalausgang").*

Deutsch **Deutsch**

# **Optional: Anschließen von unterstützten USB-Geräten**

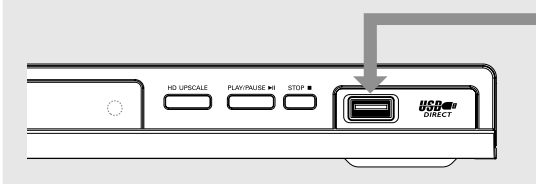

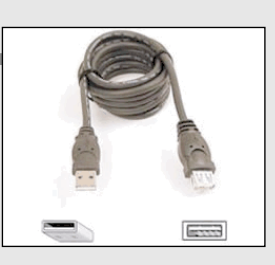

USB-Verlängerungskabel (optionales Zubehör, nicht im Lieferumfang enthalten)

#### **USB-Port verwenden**

Sie können über dieses DVD-System nur den Inhalt der folgenden unterstützten USB-Geräte anzeigen. Eine Bearbeitung der Daten oder das Erstellen von Aufnahmen auf DVD+R/+RW ist nicht möglich.

- 1 Verbinden Sie das unterstützte USB-Gerät direkt mit dem USB-Anschluss an der Vorderseite (wie in der obigen Abbildung dargestellt).
- 2 Drücken Sie die Taste **USB** auf der Fernbedienung, um die auf dem unterstützten USB-Gerät gespeicherten Dateien anzuzeigen.
- 3 Bevor Sie das unterstützte USB-Gerät vom USB-Port trennen, müssen Sie die Wiedergabe anhalten.

*Nützliche Tipps:*

*– Der USB-Port unterstützt nur USB1.1 sowie die Wiedergabe der Formate JPEG/MP3/WMA.*

*– Das Gerät am USB-Port kann während des Betriebs getauscht werden, und der USB-Port erkennt die folgenden Geräte: {Thumb Drives oder Flash-Laufwerke, Kartenlesegeräte für verschiedene Karten, portable Festplatten und MP3-Player}.*

*– Wenn ein nicht-unterstütztes USB-Gerät angeschlossen wird, wird dies auf dem Display angezeigt.*

*– Wenn das USB-Gerät und der USB-Port nicht kompatibel sind, ist ein USB-Verlängerungskabel erforderlich.*

142

# **Übersicht über die Gerätefunktionen**

# **Vorderseite und Rückseite**

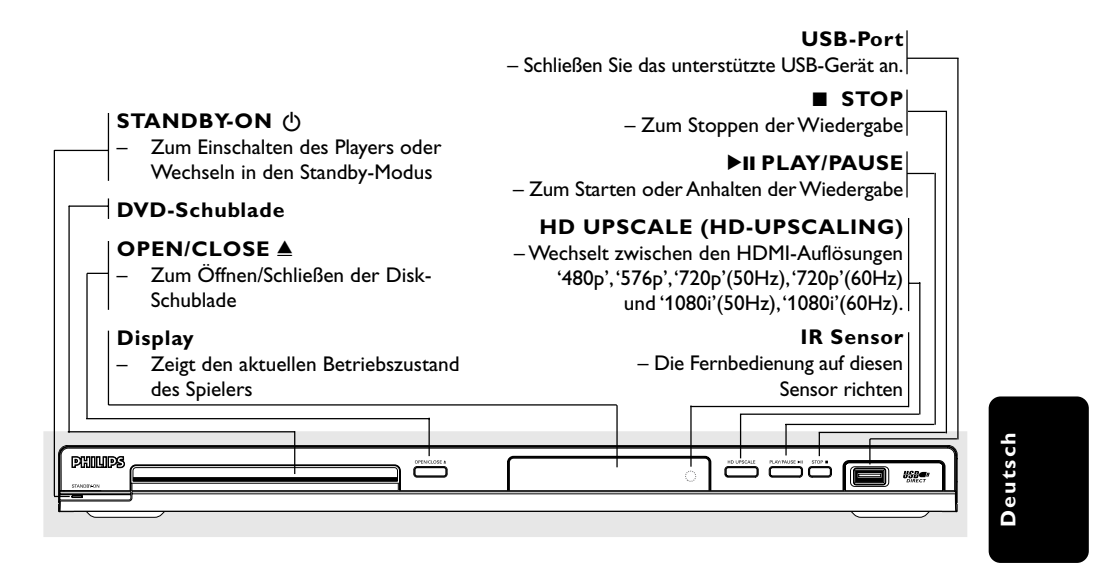

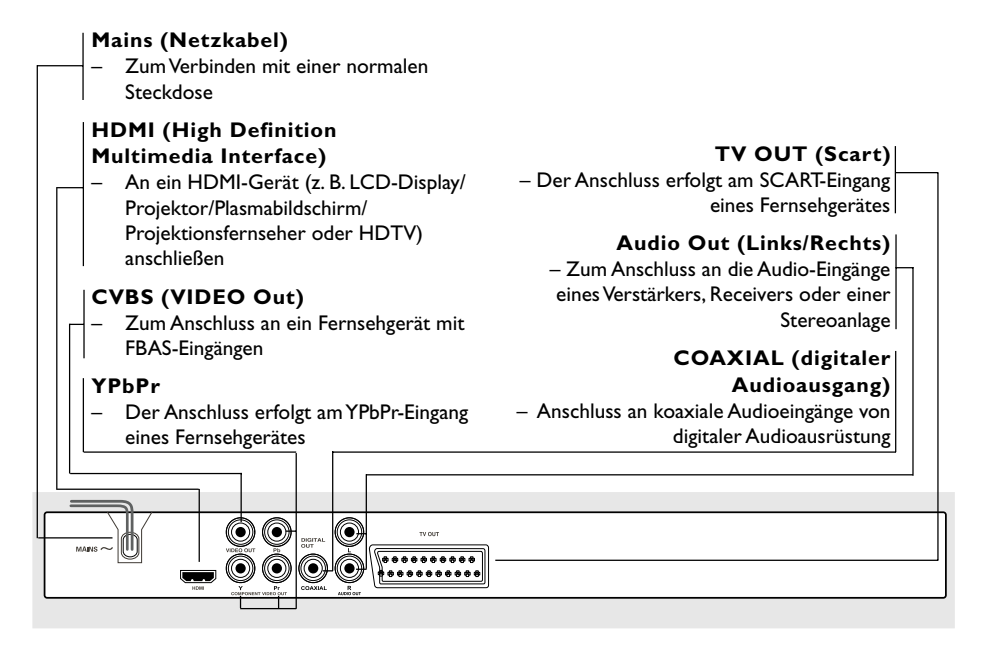

**Achtung: Berühren Sie niemals die Stifte in den Buchsen auf der Rückseite des Geräts. Elektrostatische Entladungen können zu irreparablen Schäden am Gerät führen.**

# **Übersicht über die Gerätefunktionen**

## **Fernbedienung**

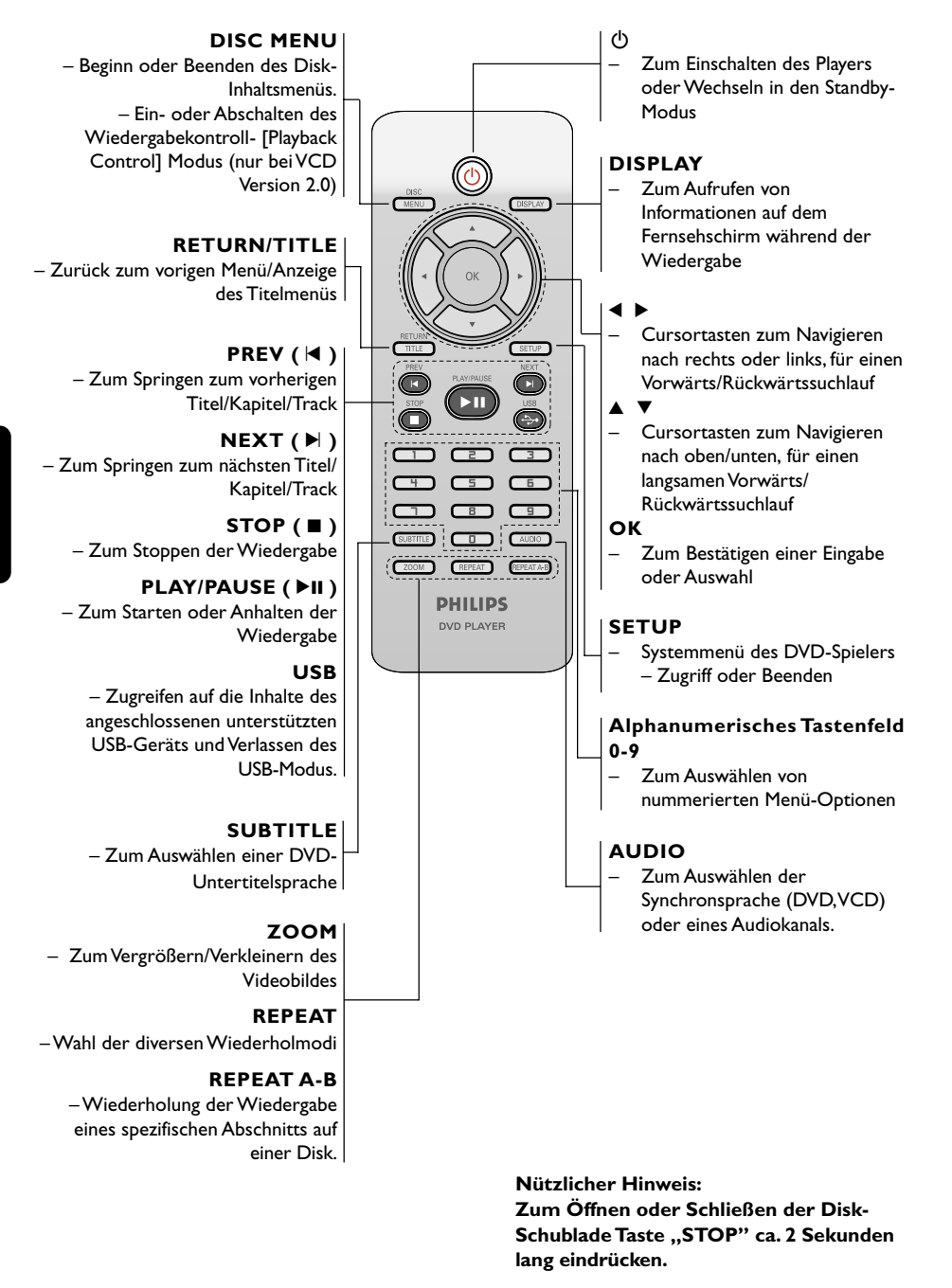

144

## **Schritt 1: Einlegen von Batterien in die Fernbedienung**

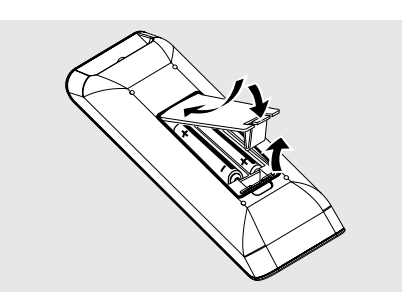

- **1** Das Batteriefach öffnen.
- <sup>2</sup> Zwei Batterien vom Typ R03 oder AAA einlegen, wobei die Anzeigen ( $+$   $\rightarrow$  im Fach zu beachten sind.
- <sup>3</sup> Den Deckel schließen.

## **Fernbedienung des Systems**

- $\bullet$  Die Fernbedienung direkt auf den Fernbedienungssensor (iR) auf dem vorderen Bedienfeld richten.
- <sup>2</sup> Beim Betrieb des DVD-Spielers dürfen sich keine Objekte zwischen der Fernbedienung und dem DVD-Spieler befinden.

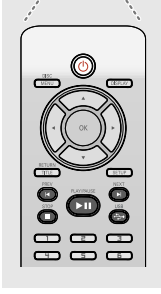

#### **ACHTUNG!**

**– Die Batterien herausnehmen, wenn sie erschöpft sind oder wenn die Fernbedienung längere Zeit nicht benutzt wird.**

**– Alte und neue oder**

**verschiedenartige Batterien nicht kombinieren.**

**– Batterien enthalten Chemikalien, weshalb sie ordnungsgemäß zu entsorgen sind.**

# **Erste Schritte**

## **Schritt 2: Einrichten des Fernsehgerätes**

## **WICHTIGER HINWEIS!**

**Vergewissern Sie sich, dass Sie alle notwendigen Anschlüsse vorgenommen haben (siehe Seite 137-138 "Anschluss eines Fernsehgerätes").**

- **1** Schalten Sie das Fernsehgerät ein und stellen Sie den richtigen Videoeingangskanal ein. Das DVD-Hintergrundbild wird auf dem Fernsehbildschirm angezeigt.
- 2 In der Regel befindet sich dieser Kanal zwischen den niedrigsten und höchsten Kanälen und kann als FRONT, A/V IN oder VIDEO bezeichnet sein. Nähere Angaben entnehmen Sie Ihrem Fernsehgerät-Handbuch. ➜ Oder Sie können zu Kanal 1 auf Ihrem Fernsehgerät gehen; anschließend drücken Sie die Kanal-nach-unten-Taste wiederholt, bis Sie den Videoeingangskanal sehen. ➜ Oder: die Fernsehgerät-Fernbedienung könnte eine Taste oder einen Schalter haben, womit verschiedene Videomodi gewählt werden.
- 3 Wenn Sie ein externes Gerät benutzen (z.B. ein Audio-System oder einen Receiver), schalten Sie das jeweilige Gerät ein und wählen Sie die entsprechende Eingangssignalquelle, die mit dem Ausgang des DVD-Spielers verbunden war. Näheres hierzu finden Sie in der Bedienungsanleitung des betreffenden Geräts.

# **Deutsch** Deutsch

# **Erste Schritte**

#### **Einrichten von Progressive Scan (nur für Fernsehgeräte mit Progressive Scan)**

Der Bildschirm mit Progressive Scan bietet die doppelte Anzahl an Bildern pro Sekunde wie Interlaced Scanning (herkömmliches normales TV-System). Mit fast der doppelten Anzahl von Zeilen bietet Progressive Scan eine höhere Bildauflösung und bessere Bildqualität.

#### **Warnhinweis!**

#### **Vor dem Aktivieren von Progressive Scan müssen Sie Folgendes sicherstellen:** 1) Ihr Fernsehgerät kann Progressive-Signale

empfangen, ein Fernsehgerät mit Progressive Scan ist erforderlich. 2) Der DVD-Player wurde über Y Pb Pr an Ihr

Fernsehgerät angeschlossen (siehe Seite 138).

- **1** Schalten Sie das Fernsehgerät ein.
- 2 Deaktivieren Sie den Progressive Scan-Modus am Fernsehgerät, oder aktivieren Sie den Interlaced-Modus (Hinweise finden Sie im Handbuch Ihres Fernsehgerätes).
	- Drücken Sie auf der Fernbedienung auf **POWER**  $\bigcirc$ , um den DVD-Player einzuschalten.
- 4 Wählen Sie den korrekten Videoeingangskanal am Fernsehgerät (siehe Seite 145). → Das DVD-Hintergrundbild wird auf dem Fernsehbildschirm angezeigt.
- 5 Drücken Sie auf **SETUP**.

**Deutsch**

Deutscl

**6** Drücken Sie >, um {VIDEO SETUP PAGE} (VIDEO SETUP-MENÜ) auszuwählen.

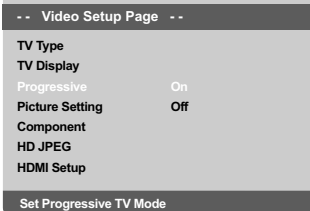

- 7 Wählen Sie für {COMPONENT} die Option {YUV}, und bestätigen Sie die Auswahl durch Drücken auf **OK**.
- 8 Wählen Sie für {PROGRESSIVE} die Option {ON} (Ein), und bestätigen Sie die Auswahl durch Drücken auf **OK**. ➜ Auf dem Fernsehbildschirm wird das Anweisungsmenü angezeigt.

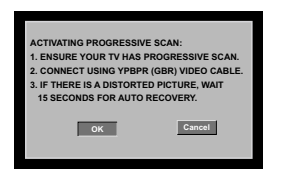

**9 Drücken Sie die Taste < um oK** im Menü zu markieren, und drücken Sie zur Bestätigung **OK**.

**Daraufhin wird auf dem Fernsehbildschirm ein verzerrtes Bild angezeigt, bis Sie den Progressive Scan-Modus am Fernsehgerät aktiviert haben.**

0 Aktivieren Sie den Progressive Scan-Modus des Fernsehgerätes (Hinweise finden Sie im Handbuch Ihres Fernsehgerätes). → Auf dem Fernsehbildschirm wird das Menü unten angezeigt.

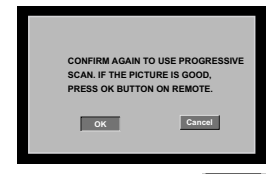

**ID** Drücken Sie die Taste <, um OK im Menü zu markieren, und drücken Sie zur Bestätigung **OK**.

 $\Rightarrow$  Die Einrichtung ist jetzt abgeschlossen. Sie erhalten ab sofort eine hochwertige Bildqualität.

#### **So deaktivieren Sie den Progressive-Modus manuell**

- Warten Sie 15 Sekunden lang auf die automatische Wiederherstellung. *oder*
- Drücken Sie die Taste **OPEN/CLOSE** ▲ am DVD-Player, um das Disc-Fach zu öffnen.
- **2** Halten Sie auf der Fernbedienung die Zifferntaste '**1**' für einige Sekunden gedrückt. → Das DVD-Hintergrundbild wird auf dem Fernsehbildschirm angezeigt.

## *Nützliche Tipps:*

*– Manche Fernsehgeräte mit Progressive Scan oder High-Definition-Auflösung sind mit diesem DVD-System nicht vollständig kompatibel, wodurch sich bei der Wiedergabe einer DVD Video Disc im Progressive Scan-Modus ein unnatürliches Bild ergibt. Deaktivieren Sie in einem solchen Fall den Progressive Scan-Modus am DVD-System und an Ihrem Fernsehgerät.*

*TIPPS:* Die unterstrichene Option ist die werkseitige Standardeinstellung. Zur Rückkehr zum vorigen Menü drücken Sie 1. Zum Entfernen des Menüs drücken Sie **SETUP**.

#### **Wahl des Ihrem Fernsehgerät entsprechenden Farbsystems**

Dieses DVD-System ist sowohl mit NTSC als auch PAL kompatibel. Zum Abspielen einer DVD auf diesem DVD-System sollten das Farbsystem der DVD, des Fernsehgerätes und des DVD-Systems übereinstimmen.

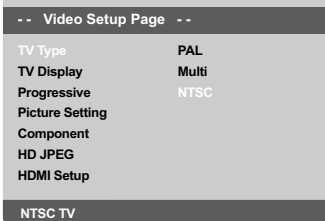

- 1 Drücken Sie **SETUP**.
- <sup>2</sup> Drücken Sie  $\blacktriangleright$ , um {VIDEO SETUP PAGE} (VIDEO SETUP-MENÜ) zu wählen.
- <sup>■</sup> Drücken Sie ▲ ▼ um 'TV Type' (TV Typ) hervorzuheben und drücken Sie >.
- 4 Drücken Sie  $\blacktriangle$   $\nabla$ , um eine der nachstehenden Optionen hervorzuheben:

**PAL** – Wählen Sie dies, wenn das angeschlossene Fernsehgerät das PAL-System

aufweist. Dadurch wird das Videosignal einer NTSC Disk geändert und im PAL-Format ausgegeben.

**NTSC** – Wählen Sie dies, wenn das angeschlossene Fernsehgerät das NTSC-System aufweist. Dadurch wird das Videosignal einer PAL Disk geändert und im NTSC-Format ausgegeben.

**MULTI** – Wählen Sie dies, wenn das angeschlossene Fernsehgerät sowohl mit NTSC als auch PAL kompatibel ist (Multisystem). Das Ausgabeformat entspricht dem Videosignal der Disk.

# **Erste Schritte**

5 Wählen Sie ein Element und drücken Sie **OK**. ➜ Folgen Sie den auf dem Fernsehgerät gezeigten Anweisungen, um die Auswahl zu bestätigen (falls zutreffend).

#### **Nützlicher Hinweis:**

**– Vergewissen Sie sich vor dem Ändern der aktuellen TV-Norm-Einstellung, dass Ihr Fernsehgerät das , gewählte TV Norm'-System unterstützt. – Wenn kein richtiges Bild auf Ihrem Fernsehgerät erscheint, warten Sie 15 Sekunden auf die automatische Wiederherstellung [Auto Recover].**

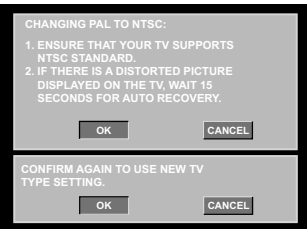

# **Deutsch** Deutsch

#### **So setzen Sie das Farbsystem des Fernsehgeräts manuell auf die Standardeinstellungen zurück:**

- Warten Sie 15 Sekunden lang auf die automatische Wiederherstellung. *oder*
- Drücken Sie die Taste **OPEN/CLOSE** ▲ am DVD-Player, um das Disc-Fach zu öffnen.
- **2** Halten Sie auf der Fernbedienung die Zifferntaste '**3**' für einige Sekunden gedrückt. → Das DVD-Hintergrundbild wird auf dem Fernsehbildschirm angezeigt.

*TIPPS:* Die unterstrichene Option ist die werkseitige Standardeinstellung. Zur Rückkehr zum vorigen Menü drücken Sie 1. Zum Entfernen des Menüs drücken Sie **SETUP**.

# **Erste Schritte**

## **Schritt 3: Einstellung der bevorzugten Sprache**

Die Sprachoptionen variieren entsprechend der Einstellungen für Land und Region. Sie unterscheiden sich möglicherweise von den in der Bendienungsanleitung aufgeführten Abbildungen.

#### **Festlegen der OSD-Sprache**

Die von Ihnen gewählte Menüsprache für das Systemmenü bleibt unabhängig von den unterschiedlichen Disc-Sprachen erhalten.

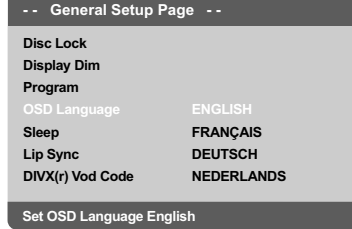

1 Drücken Sie **SETUP**.

**Deutsch**

Deutsch

- **2** Drücken Sie > um {GENERAL SETUP PAGE} (ALLGEMEINEN SETUP-MENÜ) zu wählen.
- <sup>3</sup> Drücken Sie ▲ ▼ um {OSD LANGUAGE} (OSD-Sprache) hervorzuheben und drücken  $Sie$ .
- 4 Drücken Sie  $\blacktriangle$   $\blacktriangledown$  um zum wählen Sie eine Sprache und drücken Sie **OK**.

#### **Festlegen der Audio-, Untertitel- und Disk-Menü-Sprache**

Sie können die von Ihnen bevorzugte Menüoder Synchronsprache über die Audio-, Untertitel- und Discmenüsprache wählen. Wenn die gewählte Sprache nicht auf der Disk verfügbar ist, wird stattdessen die Grundsprache der Disk benutzt.

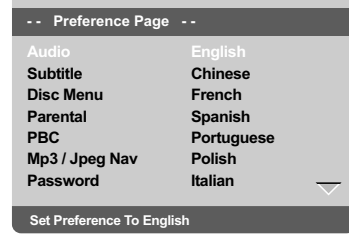

- 1 Drücken **STOP** zweimal, anschließend drücken Sie **SETUP**.
- <sup>2</sup> Drücken Sie > um {PREFERENCE PAGE} (VORZUGSEINSTELLUNGEN) zu wählen.
- <sup>5</sup> Drücken Sie ▲ ▼, um jeweils eine der nachstehenden Optionen hervorzuheben, drücken Sie anschließend ▶
	- 'Audio' (Disc-Soundtrack)
	- 'Subtitle' (CD-Untertitel)
	- 'Disc Menu' (Disk-Menü)
- <sup>4</sup> Drücken Sie ▲ ▼ um zum wählen Sie eine Sprache und drücken Sie **OK**.

**Wenn die von Ihnen gewünschte Sprache nicht in der Liste ist, wählen Sie anschließend {OTHERS} (Sonstige),** Benutzen Sie die nummerische Tastatur (0-9) auf der Fernbedienung zur Eingabe des 4 stelligen Sprachencodes , XXXX' (siehe Seite 7 "Sprachencode") und drücken Sie zur Bestätigung **OK**.

5 Wiederholen Sie Schritt 3~4 für weitere Einstellungen.

*TIPPS:* Die unterstrichene Option ist die werkseitige Standardeinstellung. Zur Rückkehr zum vorigen Menü drücken Sie 1. Zum Entfernen des Menüs drücken Sie **SETUP**.

148

## **WICHTIGER HINWEIS!**

**– Wenn beim Drücken einer Taste das Sperrsymbol (ø) auf dem TV-Bildschirm erscheint, heißt dies, dass die Funktion auf der vorliegenden Disk oder zum gegenwärtigen Zeitpunkt nicht verfügbar ist.**

**– DVDs und Spieler sind mit regionalen Einschränkungen konzipiert. Vor dem Abspielen einer Disk vergewissern Sie sich, dass die Disk zur selben Zone wie Ihr Spieler gehört.**

**– Nicht auf die Disk-Lade drücken oder andere Objekte als Disks in die Disk-Lade geben, weil dies Fehlfunktion des Disk-Spielers verursachen kann.**

### **Abspielbare Disks**

**Auf Ihrem DVD-Spieler kann Folgendes abgespielt werden:**

- Digital Versatile Disks (DVDs)
- Video CDs (VCDs)
- Super Video CDs (SVCDs)
- Finalisierte Digital Versatile Disks + Recordable[Rewritable] (DVD+R[W])
- Compact Disks (CDs)
- MP3-Disk, Picture (Kodak, JPEG) auf CD-R[W]: – JPEG/ISO 9660 Format.
	- Maximal 30 Zeichen-Display.
	- Unterstützte Abtastfrequenzen: 32 kHz, 44,1 kHz, 48 kHz (MPEG-1)
	- 16 kHz, 22,05 kHz, 24 kHz (MPEG-2)
	- Unterstützte Bitraten: 32~256 kbps (MPEG-1), 8~160kbps (MPEG-2)variable Bitraten
- WMA auf CD-R[W]:
- Unterstützte Bitraten: 32~192 kbps – DivX® Disk auf CD-R[W] und DVD+R[W]:
	- $-$  DivX<sup>®</sup> 3.11, 4.x, 5.x und 6.x
	- Global Motion Compensation- (GMC) Wiedergabe
	- Q-pel (präzise Bewegungskompensation)
- DivX® Ultra auf CD-R[W]/DVD±R[W]:

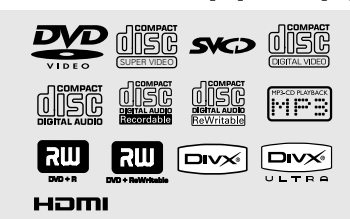

#### **Regionalcodes**

Dieser DVD-Player wurde eigens für die Unterstützung des Region Management System entwickelt. Überprüfen Sie den Region-Code auf der Verpackung der Disc. Wenn die Nummer nicht mit dem Region-Code Ihres Players übereinstimmt (siehe unten stehende Tabelle), kann die Disc möglicherweise nicht von Ihrem Player wiedergegeben werden.

*Nützlicher Hinweis:*

*– Aufgrund des Disk-Typs oder des Zustands der Aufnahme ist es u.U. nicht in allen Fällen möglich, CD-R/RWs oder DVD-R/RWs abzuspielen. – Wenn Sie Probleme beim Abspielen einer bestimmten Disk haben, nehmen Sie die Disk heraus und probieren Sie eine andere aus. Unvorschriftsmäßig formatierte Disks werden auf diesem DVD-System nicht abgespielt.*

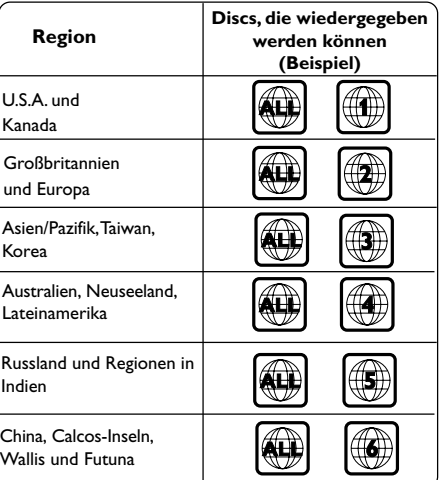

**Deutsch**

*TIPPS:* Die hier beschriebenen Bedienfunktionen sind bei bestimmten Disks u.U. nicht möglich. Beziehen Sie sich stets auf die den Disks beiliegenden Anweisungen.

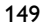

#### **Abspielen von Disks**

- 1 Schließen Sie die Netzkabel des DVD-Spielers und Fernsehgerätes (und etwaiger optionaler Stereogeräte oder AV-Empfänger) an eine Steckdose an.
- **2** Schalten Sie das Fernsehgerät ein und stellen Sie den richtigen Videoeingangskanal ein. (Siehe Seite 145 "Einstellen des Fernsehgerätes".
- **3** Zum Einschalten des DVD-Spielers die **STANDBY-ON**-Taste auf der Vorderseite des Geräts betätigen. ➜ Das DVD-Hintergrundbild wird auf dem

Fernsehbildschirm angezeigt.

4 Drücken Sie an der Vorderseite des DVD-Players auf **OPEN/CLOSE**  $\triangle$ .

Sie können auch auf der Fernbedienung die Taste **STOP e** gedrückt halten, um das Disc-Fach zu öffnen und zu schließen.

Deutscl **Deutsch**

- 5 Legen Sie eine Disc mit der bedruckten Seite nach oben in das Disc-Fach ein, und drücken Sie anschließend auf **OPEN/CLOSE ≜**. **→ Bei doppelseitigen Disks legen Sie die Seite,** die Sie abspielen wollen, nach oben zeigend ein.
- 6 Die Wiedergabe beginnt automatisch. Wenn nicht, drücken Sie **PLAY/PAUSE** 2; . **→ Wenn ein Disk-Menü auf dem Fernsehgerät** erscheint, siehe nächste Seite zum Thema "Benutzung des Disk-Menüs" (siehe Seite 152). ➜ Wenn die Disk durch Kindersicherung gesperrt ist, müssen Sie Ihr vierstelliges Passwort eingeben (siehe Seite 169).
- Weitere Wiedergabefunktionen finden Sie auf den Seiten 150–155.

## **Wiedergabe-Grundbedienelemente**

Wenn nicht anders angegeben, stützen sich alle erläuterten Vorgänge auf die Benutzung der Fernbedienung.

#### **Unterbrechung der Wiedergabe ('Pause')**

- 1 Drücken Sie während der Wiedergabe die Taste **PLAY/PAUSE** 2; um die Wiedergabe anzuhalten und ein Standbild anzuzeigen. **→ Der Klang wird stummgeschaltet.**
- **2** Zur Rückkehr zur normalen Wiedergabe drücken Sie **PLAY/PAUSE** ▶Ⅱ.

#### **Wahl eines anderen Titels/Kapitels**

- Drücken Sie auf **PREV** ¡ / **NEXT** ™, um zum vorherigen oder nächsten Titel/Kapitel zu wechseln.
- Drücken Sie im Stopp-Modus auf **DISPLAY**, um die Textzeile mit Disc-Information für den/ das Titel/Kapitel/Track anzuzeigen (Beispiel - 00/08).
- Geben Sie mithilfe des **alphanumerischen Tastenfeldes (0-9)** die gültige Titel/Kapitel/ Tracknummer ein, und drücken Sie anschließend auf **OK**. **→ Die Wiedergabe springt zum ausgewählten** Titel/Kapitel/Track.

#### **Anhalten der Wiedergabe** ● Drücken Sie STOP ■.

## *Nützlicher Hinweis:*

*– Wenn die Wiedergabe für 5 Minuten angehalten wurde, wird automatisch der Bildschirmschoner angezeigt.*

*– Der Player wechselt automatisch in den Modus Eco Power Standby, wenn nach Unterbrechung der Wiedergabe 15 Minuten lang keine Taste gedrückt wurde.*

*TIPPS:* Die hier beschriebenen Bedienfunktionen sind bei bestimmten Disks u.U. nicht möglich. Beziehen Sie sich stets auf die den Disks beiliegenden Anweisungen.

150

## **Auswahl diverser Wiederhol-/ Zufallswiedergabe-Funktionen**

**Wiederholter Abspielmodus**

Die Wiedergabewiederholungsoptionen können je nach Disc-Typ unterschiedlich sein.

1 Halten Sie während der Wiedergabe einer Disc die Taste '**REPEAT**' gedrückt, um eine Wiederholungsoption auszuwählen.

#### **Für DVD**

– Chapter (Kapitel - aktuell wiedergegebenes Kapitel)

- Title (Titel aktuell wiedergegebener Titel)
- All (Alle gesamte Disc)

– Shuffle (Zufallswiedergabe - zufällige

Wiedergabe)

- Off (Aus Abbrechen)
- **Für Video-CD, Audio-CD**
- Track (aktuell wiedergegebener Titel)
- All (Alle gesamte Disc)
- Shuffle (Zufallswiedergabe zufällige Wiedergabe)
- Off (Aus Abbrechen)

#### **Für MP3**

- Repeat One (Eine wiederholen aktuell wiedergegebene Datei)
- Repeat Folder (Ordner wiederholen alle
- Dateien in ausgewähltem Ordner)

– Folder (Ordner - einmalige Wiederholung aller Dateien in einem Ordner)

– Shuffle (Zufallswiedergabe - Wiedergabe aller Dateien im aktuellen Ordner in zufälliger Reihenfolge)

– Single (Einzeln - einmalige Wiedergabe der aktuell wiedergegebenen Datei)

#### **Für JPEG, DivX®**

Im Stopp-Modus,

– Repeat One (Eine wiederholen - aktuell wiedergegebene Datei)

- Repeat Folder (Ordner wiederholen alle Dateien in ausgewähltem Ordner)
- Folder (Ordner einmalige Wiederholung aller Dateien in einem Ordner)
- Shuffle (Zufallswiedergabe Wiedergabe aller Dateien im aktuellen Ordner in zufälliger

Reihenfolge) – Single (Einzeln - einmalige Wiedergabe der aktuell wiedergegebenen Datei)

Im Wiedergabemodus,

– Repeat One (Eine wiederholen - aktuell wiedergegebene Datei)

– Repeat All (Alle wiederholen - Wiedergabe

- aller Dateien auf einer Disc)
- Repeat Off (Nicht wiederholen -

Abbrechen)

– Shuffle (Zufallswiedergabe - Wiedergabe aller Dateien im aktuellen Ordner in zufälliger Reihenfolge)

– Single (Einzeln - einmalige Wiedergabe der aktuell wiedergegebenen Datei)

**2** Zum Abbrechen der Wiederholung der Wiedergabe drücken Sie auf **STOP**Ç.

#### *Nützlicher Hinweis:*

*– Bei VCDs ist, bei eingeschaltetem PBC-Modus, wiederholtes Abspielen nicht möglich.*

#### **Wiederholung eines Abschnitts**

- **1 Beim Abspielen einer Disk drücken Sie REPEAT A-B** auf der Fernbedienung am Ausgangspunkt.
- 2 Drücken Sie **REPEAT A-B** erneut am Endpunkt des Abschnitts. ➜ Die Punkte A und B können nur innerhalb desselben Kapitels/Titels festgelegt werden. **→ Der Abschnitt wird jetzt ununterbrochen** wiederholt.
- 3 Drücken Sie **REPEAT A-B** erneut, um die normale Wiedergabe fortzusetzen.

*TIPPS:* Die hier beschriebenen Bedienfunktionen sind bei bestimmten Disks u.U. nicht möglich. Beziehen Sie sich stets auf die den Disks beiliegenden Anweisungen.

## **Abläufe bei Video-Wiedergabe (DVD/VCD/SVCD)**

**Benutzung des Disk-Menüs**

Je nach Disk kann ein Menü auf dem TV-Bildschirm erscheinen, sobald Sie die Disk einlegen.

**Wiedergabefunktion oder -element wählen**

● Benutzen Sie den < ▶ ▲ ▼ oder die **nummerische Tastatur (0-9)** auf der Fernbedienung, anschließend drücken Sie **OK** um mit der Wiedergabe zu beginnen.

**Menüzugriff oder -wegnahme**

● Drücken Sie **DISC MENU** auf der Fernbedienung.

## **Vergrößern**

**Deutsch**

Deutscl

Diese Funktion erlaubt Ihnen, das Bild auf dem Fernsehgerät-Bildschirm zu vergrößern und durch das vergrößerte Bild zu schwenken.

- **1 Drücken Sie beim Abspielen einer Disk** wiederholt **ZOOM**, um einen anderen Zoomfaktor zu wählen. → Benutzen Sie < > ▲ ▼ kann über den Bildschirm geschwenkt werden.
	- **→ Die Wiedergabe wird fortgesetzt.**
- 2 Drücken Sie **ZOOM** erneut betätigen, um zur Original-Bildgröße zurückzukehren.

#### **Fortsetzung der Wiedergabe ab dem letzten Halte-Punkt**

Fortsetzung der Wiedergabe der letzten 5 Disks ist möglich, selbst wenn die Disk ausgeworfen.

- $\bullet$  Legen Sie eine der letzten 5 Disks ein. → "LORIING" erscheint.
- 2 Beim Laden drücken Sie die Taste **PLAY/ PAUSE** 2;;, um die Wiedergabe an dem Punkt fortzusetzen, wo sie angehalten wurde.

**Fortsetzungsmodus (Resume) aufheben**

● Im Stop-Modus drücken Sie **STOP** ■ erneut.

*Nützlicher Hinweis: –Diese Funktion wird für CDs und MP3s nicht unterstützt*

## **Zeitlupe**

- **■** Drücken Sie ▲ ▼ während der Wiedergabe, um die gewünschte Geschwindigkeit zu wählen: 1/2, 1/4, 1/8 oder 1/16 (vorwärts {DVD/SVCD/ VCD} oder rückwärts {DVD}). **→ Der Klang wird stummgeschaltet.**
- <sup>2</sup> Zur Rückkehr zur normalen Geschwindigkeit drücken Sie **PLAY/PAUSE** ▶II.

## **Vorwärts-/ Rückwärtssuche**

- **■** Drücken Sie < ▶ während der Wiedergabe, um die gewünschte Geschwindigkeit zu wählen: 2X, 4X, 8X, 16x oder 32X (rückwärts oder vorwärts). ➜ Der Klang wird stummgeschaltet (DVD/
	- VCD) oder ist intermittierend (CD).
- **2** Zur Rückkehr zur normalen Geschwindigkeit drücken Sie **PLAY/PAUSE** 2; .

*TIPPS:* Die hier beschriebenen Bedienfunktionen sind bei bestimmten Disks u.U. nicht möglich. Beziehen Sie sich stets auf die den Disks beiliegenden Anweisungen.

# 152

## **OSD (On-Screen Display)-Menü (DVD/VCD/SVCD)**

#### **Benutzung des OSD-Menüs**

Das OSD-Menü zeigt die Disk-Wiedergabedaten (z.B. Titel- oder Kapitelnummer, abgelaufene Abspielzeit, Audio-/ Untertitelsprache); eine Reihe von Vorgängen kann ohne Unterbrechung der Disk-Wiedergabe erfolgen.

1 Drücken Sie **DISPLAY** beim Abspielen einer Disk.

**→ Eine Liste verfügbarer Disk-Informationen** erscheint auf dem Fernsehbildschirm.

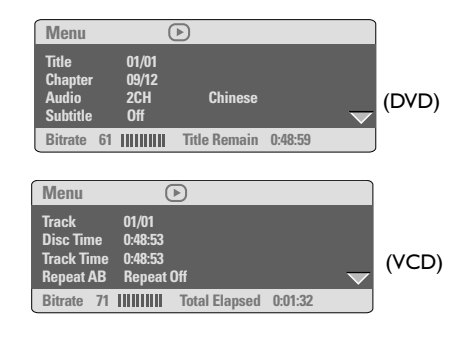

## **Auswahl von Titel/Kapitel/Track**

- Drücken Sie auf ▲ ▼, um {Title} (Titel) / {Chapter} (Kapitel) oder {Track} zu markieren, und drücken Sie anschließend zum Öffnen auf  $\mathbf{r}$
- 2 Geben Sie mithilfe der Zifferntasten (0-9) eine gültige Nummer ein (z. B. 04/05).
- 3 Drücken Sie zur Bestätigung die Taste **OK**. **→ Die Wiedergabe springt zum ausgewählten** Titel/Kapitel/Track.

## **Zeitsuche**

■ Drücken Sie auf ▲ ▼, um {Time Disp.} (Time Display - Zeitanzeige) zu markieren, und drücken Sie anschließend zum Öffnen auf **→ Folgende Anzeigeoptionen werden auf dem** Fernsehgerät angezeigt (je nach Disc, die in den Player eingelegt wurde).

#### **Für DVD-Discs:**

TT Elapsed (T verstrichen) - verstrichene Wiedergabezeit des aktuellen Titels; TT Remain (T verbleibend) - verbleibende Wiedergabezeit des aktuellen Titels; CH Elapsed (Kp verstrichen) - verstrichene Wiedergabezeit des aktuellen Kapitels; CH Remain (Kp verbleibend) - verbleibende Wiedergabezeit des aktuellen Kapitels;

### **Für VCD/SVCD-Discs:**

Total Elapsed (Gesamt verstrichen) verstrichene Wiedergabezeit der aktuellen Disc;

Total Remain (Gesamt verbleibend) verbleibende Wiedergabezeit der aktuellen Disc;

Single Elapsed (Einzeln verstrichen) verstrichene Wiedergabezeit des aktuellen Titels;

Single Remain (Einzeln verbleibend) verbleibende Wiedergabezeit des aktuellen Tracks;

- **2** Drücken Sie auf  $\blacktriangle$   $\blacktriangledown$ , um {TT Time} (T-Zeit) / {CH Time} (Kp-Zeit) / {Disc Time} (Disc-Zeit) oder {Track Time} (Track-Zeit) zu markieren. Drücken Sie anschließend zum Öffnen auf ▶.
- 3 Geben Sie mithilfe der Zifferntasten (0-9) einen gültigen Wert für die Zeit ein (z. B. 0:34:27).
- 4 Drücken Sie zur Bestätigung die Taste **OK**. ➜ Die Wiedergabe springt zu der ausgewählten Zeit.

*TIPPS:* Die hier beschriebenen Bedienfunktionen sind bei bestimmten Disks u.U. nicht möglich. Beziehen Sie sich stets auf die den Disks beiliegenden Anweisungen.

153

**Deutsch**

Deutsch

# **Audio/Untertitel**

- Drücken Sie auf ▲ ▼, um {Audio} oder {Subtitle} (Untertitel) zu markieren, und drücken Sie anschließend zum Öffnen auf ▶. → Auf dem Fernsehgerät wird das Audiooder Untertitelmenü angezeigt.
- <sup>2</sup> Drücken Sie auf ▲ ▼, um eine Sprache auszuwählen, und drücken Sie anschließend zur Bestätigung auf **OK**.

➜ Die aktuelle Audio- oder Untertitelsprache wird in die ausgewählte Sprache geändert.

## **Winkel**

- <sup>■</sup> Drücken Sie auf ▲ ▼, um {Angle} (Winkel) zu markieren, und drücken Sie anschließend zum Öffnen auf ▶.
- 2 Geben Sie mit den Zifferntasten (0-9) eine gültige Nummer ein.
- 3 Drücken Sie zur Bestätigung auf **OK**. ➜ Die Wiedergabe wird mit dem ausgewählten Winkel gestartet.

#### **Vorschau-Funktion**

Die Vorschau-Funktion ermöglicht Ihnen, die bildliche Darstellung von 6 Stücken zur Anzeige auf einem Vollbildschirm genügend zu verkleinern.

■ Drücken Sie auf ▲ ▼, um {Preview} (Vorschau) zu markieren, und drücken Sie anschließend zum Öffnen auf  $\blacktriangleright$ .

➜ Das Vorschau-Menü erscheint auf dem Fernsehbildschirm.

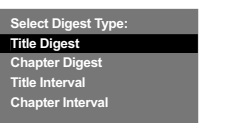

(DVD-Beispiel) (Video CD-Beispiel)

**Select Digest Type: Track Digest Disc Interval Track Interval**

<sup>2</sup> Drücken Sie ▲ ▼ zur Auswahl des PREVIEW-Typs, anschließend drücken Sie **OK**. ➜ Das Bild jedes Segments erscheint auf dem Bildschirm.

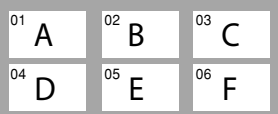

(Beispiel für 6 Miniatur- [Thumbnail] Bilder-Display)

<sup>5</sup> Drücken Sie ▲ ▼ **4** > zur Auswahl eines Stücks oder geben Sie Ihre gewählte Stücknummer anhand der nummerischen Tastatur (0-9) ein, anschließend drücken Sie **OK**. ➜ Die Wiedergabe beginnt automatisch mit dem gewählten Stück.

*TIPPS:* Die hier beschriebenen Bedienfunktionen sind bei bestimmten Disks u.U. nicht möglich. Beziehen Sie sich stets auf die den Disks beiliegenden Anweisungen.

# Deutscl **Deutsch**

# 154

# **Spezielle DVD-Funktionen**

## **Abspielen eines Titels**

- 1 Drücken Sie **DISC MENU**. ➜ Das Disk-Titelmenü erscheint auf dem Fernsehbildschirm.
- <sup>2</sup> Benutzen Sie die Tasten ▲ ▼ **4** ▶ oder die **nummerische Tastatur (0-9)** zur Wahl einer Abspieloption.
- 3 Drücken Sie zur Bestätigung die Taste **OK**.

## **Ändern der Audiosprache**

● Drücken Sie **AUDIO** wiederholt, um verschiedene Audiosprachen zu wählen.

#### **Ändern des Audiokanals**

#### **Bei VCDs**

● Drücken Sie **AUDIO**, um die von der Disk bereitgestellten Audiokanäle (MONO LINKS, MONO RECHTS, MIX-MONO oder STEREO) zu wählen.

## **Untertitel**

● Drücken Sie **SUBTITLE** wiederholt, um verschiedene Untertitelsprachen zu wählen.

# **Spezielle VCD- und SDVD-Funktionen**

## **Wiedergabe-Steuerung (PBC)**

**Bei VCDs mit der Wiedergabekontroll- (PBC-) Funktion, nur bei Version 2.0**

● Drücken Sie **DISC MENU**, um zwischen 'PBC On' (PBC Ein) und 'PBC Off' (PBC Aus) zu wechseln.

➜ Wenn Sie 'PBC ON' wählen, erscheint das Disk-Menü (falls verfügbar) auf dem Fernsehgerät.

➜ Benutzen Sie den **PREV** ¡ / **NEXT** ™ zur Hervorhebung Ihrer Auswahl oder benutzen Sie die nummerische Tastatur (0-9) zur Wahl einer Abspieloption.

● Drücken von **RETURN/TITLE** während der Wiedergabe führt zum Menü-Bildschirm zurück (wenn PBC 'ein' ist).

**Wenn Sie das Index-Menü überspringen und die Wiedergabe am Anfang starten möchten:**

● Drücken Sie die Taste **DISC MENU** auf der Fernbedienung, um die Funktion abzuschalten.

*TIPPS:* Die hier beschriebenen Bedienfunktionen sind bei bestimmten Disks u.U. nicht möglich. Beziehen Sie sich stets auf die den Disks beiliegenden Anweisungen.

155

**Deutsch**

Deutsch

## **Wiedergabe einer DivX®-Disc**

Dieser DVD-Player unterstützt die Wiedergabe von DivX®-Filmen, die Sie von Ihrem PC auf eine CD-R/RW oder DVD±R/RW überspielt haben (für weitere Informationen siehe Seite 161).

- Legen Sie eine DivX®-Disc ein. ➜ Die Wiedergabe beginnt automatisch. Wenn nicht, drücken Sie **PLAY/PAUSE** 2; .
- 2 Wenn dies der Fall ist, drücken Sie auf der Fernbedienung die Taste **SUBTITLE**, um die Untertitel ein- bzw. auszuschalten.
- Wenn auf der DivX®-Disc mehrsprachige Untertitel enthalten sind, wird durch Drücken auf **SUBTITLE** die Untertitelsprache während der Wiedergabe geändert.

#### *Nützlicher Hinweis:*

*– Untertiteldateien mit den folgenden Dateierweiterungen (.srt, .smi, .sub, .ssa, .ass) werden unterstützt, jedoch nicht im Dateinavigationsmenü angezeigt. – Der Dateiname für Untertitel muss mit dem Dateinamen des Films identisch sein.*

#### **Erweiterte Funktionen von DivX® Ultra**

- Mit den **XSUB™-Untertiteln** können Sie Filme in unterschiedlichen Untertitelsprachensets anzeigen.
- **Interaktive Videomenüs** bieten auf einzigartige Weise Komfort und Steuermöglichkeiten, so dass Sie schnell zwischen den einzelnen Bildschirmen wechseln oder Funktionen anwenden können sowie eine Auswahl aus Audiospuren und Untertiteloptionen treffen können.
- **Wechselnde Audiospuren** bieten Audiospuren in verschiedenen Sprachversionen oder separate Audiospuren für spezielle Lautsprecherkonfigurationen
- **Kapitelpunkte** bieten Flexibilität, da Sie direkt zu der gewünschten Anfangsszene im Video wechseln können.

*TIPPS:* Die hier beschriebenen Bedienfunktionen sind bei bestimmten Disks u.U. nicht möglich. Beziehen Sie sich stets auf die den Disks beiliegenden Anweisungen.

Deutscl **Deutsch**

## **Bilder oder Audiodateien von einem unterstützten USB-Gerät wiedergeben**

Mit diesem DVD-System können Daten (JPEG, MP3 oder WMA) auf dem unterstützten USB-Gerät angezeigt und wiedergegeben werden.

1 Wenn eine Disc wiedergegeben wird, schließen Sie ein unterstütztes USB-Gerät am USB-Port an der Gerätevorderseite an.

**→ In der linken unteren Ecke wird ein** Dialogfeld angezeigt.

→ Wenn eine ISO-Disc wiedergegeben wird, wird das Dialogfeld nicht angezeigt.

# **Press USB key to select device**

2 Drücken Sie auf der Fernbedienung die Taste USB, um auf die Daten auf dem Laufwerk zuzugreifen.

→ Es wird ein Menü auf dem Fernsehgerät angezeigt, das alle unterstützten Dateien enthält.

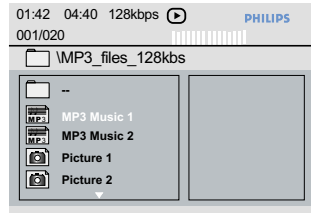

- Verwenden Sie ▲ ▼ für die Navigation im Menü, und wählen Sie das Gerät, auf das Sie zugreifen möchten. Drücken Sie anschließend auf **'OK'**.
- Drücken Sie auf der Fernbedienung die Taste 'USB', um das Menü zu verlassen.
- Drücken Sie vor dem Entfernen des unterstützten USB-Geräts aus dem Steckplatz die Taste **USB**.

**Kompatibilität von USB-Geräten**

- Der USB-Anschluss unterstützt nur das unterstützte USB-Gerät.
- Der USB-Port unterstützt nur die Wiedergabe von JPEG/MP3/WMA.
- **Es können keine Daten von USB-Ports auf** dieses DVD-System übertragen werden.
- Kopiergeschützte Inhalte können nicht wiedergegeben werden.

#### *Nützliche Tipps:*

*– Unterstützte USB-Geräte sind u. a.: {Thumb Drives oder Flash-Laufwerke, Kartenlesegeräte für verschiedene Karten, portable Festplatten und MP3-Player}.*

# **Deutsch** Deutsch

## **Abspielen einer MP3/WMA/ JPEG/ Kodak Picture CD**

Dieses DVD-System kann die Dateitypen WMA, MP3, JPEG, VCD & SVCD von selbst aufgenommenen CD-R/RWs, handelsüblichen CDs oder USB-Geräten wiedergeben.

Bei USB-Geräten kann nur auf die Formate WMA, MP3 und JPEG zugegriffen werden.

### **WICHTIGER HINWEIS!**

Sie müssen Ihr Fernsehgerät einschalten und den richtigen Videoeingangskanal einstellen (Siehe Seite 145 "Einstellen des Fernsehgerätes").

## **Hauptfunktionen**

**1** Legen Sie eine Disc ein, oder schließen Sie ein USB-Gerät an.

➜ Die Disk-Lesezeit kann, wegen der Komplexität der Verzeichnis/Datei-Konfiguration, mehr als 30 Sekunden betragen.

➜ Das Disk-Menü erscheint auf dem

Fernsehbildschirm.

**Deutsch**

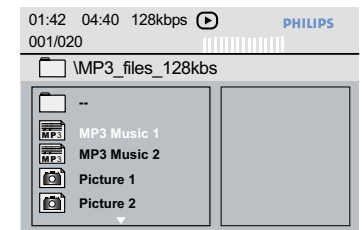

<sup>2</sup> Drücken Sie ▲ ▼ zur Wahl des Ordners und drücken Sie **OK**, um den Ordner zu öffnen.

- <sup>3</sup> Drücken Sie ▲ ▼ um eine Option hervorzuheben.
- 4 Drücken Sie **PREV** ¡ / **NEXT** ™ um zur vorherigen/nächsten Seite zu gelangen.
- 5 Drücken Sie zur Bestätigung die Taste **OK**.

#### **Optionen während der Wiedergabe**

Während der Wiedergabe können Sie;

- Drücken Sie auf **PREV** ¡ / **NEXT** ™ , um im aktuellen Ordner zum/zur vorherigen/nächsten Track/Datei zu wechseln.
- Drücken Sie auf der Fernbedienung auf < 4, um die Bilddateien zu drehen/kippen.
- **Drücken Sie wiederholt auf PLAY/PAUSE >II,** um die Wiedergabe anzuhalten/ wiederaufzunehmen.

#### **Zoom-Bild**

- Drücken Sie beim Abspielen einer Disk wiederholt **ZOOM**, um einen anderen Zoomfaktor zu wählen.
- Benutzen Sie < ▶ ▲ ▼ zum Betrachten des Zoombildes.

#### **Wiedergabe mit verschiedenen Bildwiedergabewinkeln**

- Drücken Sie während der Wiedergabe auf ▲ ▼ 1 2, um das Bild auf dem Fernsehbildschirm zu drehen.
	- 3: Das Bild vertikal um 180 kippen
	- 4: Das Bild horizontal um 180 kippen
	- 1: Das Bild gegen den Uhrzeigersinn um 90 drehen
	- 2: Das Bild im Uhrzeigersinn um 90 drehen

#### *Nützlicher Hinweis:*

*– Aufgrund der Konfiguration und Kenndaten der Disk oder des Zustands der Aufnahme ist es u.U. nicht möglich, bestimmte MP3/ WMA/ JPEG/ DivX® Disks abzuspielen.*

- *Es ist normal, dass es zu einem gelegentlichen*
- *"Sprung" kommt, wenn Sie Ihren MP3/WMA-Disks zuhören.*
- *Bei Multisession-CDs mit verschiedenen*
- *Formaten ist nur die erste Session verfügbar.*

*TIPPS:* Die hier beschriebenen Bedienfunktionen sind bei bestimmten Disks u.U. nicht möglich. Beziehen Sie sich stets auf die den Disks beiliegenden Anweisungen.

158

**Peview-Vorschau-Funktion (JPEG)**

Mit dieser Funktion kann der Inhalt des aktuellen Ordners oder der ganzen Disk dargestellt werden.

1 Taste **DISPLAY** während der Wiedergabe von JPEG-Bildern drücken.

−<br>→ Thumbnails von 12 Bildern erscheinen auf dem Fernsehbildschirm.

(Beispiel für 12 Miniatur- [Thumbnail] Bilder-Display)

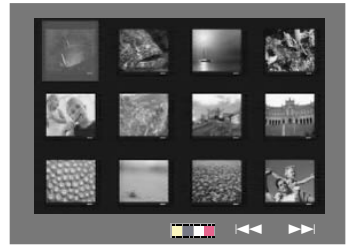

- <sup>●</sup> Taste PREV I< / NEXT ▶ drücken, um die anderen Bilder auf der nächsten oder vorigen Seite anzuzeigen.
- <sup>3</sup> Tasten < ▶ ▲ ▼ drücken, um eines dieser Bilder anzusteuern, und Taste **OK** drücken, um es abzuspielen.
- 4 Drücken Sie **DISC MENU**, um das Foto-CD CD-Menü zu öffnen.

**Gleichzeitiges Abspielen von MP3/WMA Musik und JPEG Bildern**

- 1 Legen Sie eine MP3/WMA-Disk ein, die Musik und Bilder enthält. ➜ Das Disk-Menü erscheint auf dem Fernsehbildschirm.
- 2 Wählen Sie eine MP3/WMA-Spur.
- 3 Wählen Sie, während der MP3/WMA-Musikwiedergabe, einen Bildordner auf dem Fernsehbildschirm und drücken Sie **OK**. ➜ Die Bilddateien werden bis zum Ende des Ordners, eine nach der anderen, abgespielt.
- 4 Zum Beenden der Simultanwiedergabe drücken Sie **STOP** Ç.

*Nützlicher Hinweis:*

*– Einige MP3/WMA- oder JPEG-Disks können aufgrund der Konfiguration und Eigenschaften der Disk - bei der Wiedergabe verzerrt sein.*

**Deutsch** Deutsch

*TIPPS:* Die hier beschriebenen Bedienfunktionen sind bei bestimmten Disks u.U. nicht möglich. Beziehen Sie sich stets auf die den Disks beiliegenden Anweisungen.

Dieses DVD-Setup erfolgt über das Fernsehgerät, was Ihnen die exakte Anpassung des DVD-Systems an Ihre jeweiligen Anforderungen ermöglicht.

## **Allgemeinen Setup-Menü**

- 1 Im Disk-Modus, drücken Sie **SETUP**.
- **2** Mit Hilfe der Tasten <>> **4** das Menü {GENERAL SETUP PAGE} (ALLGEMEINEN SETUP-MENÜ) zu wählen.
- **3** Taste OK zur Bestätigung Ihrer Auswahl drücken.

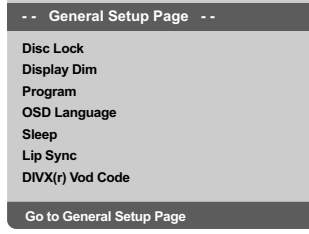

**Sicherung/Freigabe der anzuschauenden DVD**

Nicht alle DVDs werden vom CD-Hersteller eingestuft oder codiert. Sie können das Abspielen einer spezifischen DVD durch Sperren verhindern oder die DVD freigeben, ohne Rücksicht auf ihre Einstufung. Das DVD-System kann Einstellungen für 40 Disks speichern.

 $\bullet$  In 'ALLGEMEINEN SETUP-MENÜ', drücken Sie ▲ V, um {DISC LOCK} (Disk-Sperre) hervorzuheben, anschließend drücken Sie ▶.

#### **LOCK** (Sperren)

**Deutsch**

Wählen Sie dies, um die Wiedergabe der aktuellen Disk zu blockieren. Folglicher Zugriff auf eine gesperrte Disk erfordert ein sechsstelliges Passwort. Das standardmäßige Passwort lautet '136 900' (siehe Seite 170 "Ändern des Passwortes").

#### **UNLOCK** (Freigeben)

Wählen Sie dies, um die Disk freizugeben und künftige Wiedergabe zu erlauben.

<sup>2</sup> Drücken Sie ▲ ▼, um eine Einstellung zu wählen, und drücken Sie zur Bestätigung **OK**.

#### **Anzeigefeld des Spielers abdunkeln**

Sie können verschiedene Helligkeitsstufen für den Displaybildschirm wählen.

- $\bullet$  In 'ALLGEMEINEN SETUP-MENÜ', drücken Sie ▲ ▼, um {DISPLAY DIM} hervorzuheben, anschließend drücken Sie >.
	- **100%**  Wählen Sie dies für höchste Helligkeit.
	- **70%**  Wählen Sie dies für mittlere Helligkeit.

**40%** – Wählen Sie dies zum Dimmen des Displays.

<sup>2</sup> Drücken Sie ▲ ▼, um eine Einstellung zu wählen, und drücken Sie zur Bestätigung **OK**.

**Programm (nicht verfügbar für Foto-CD/ MP3/WMA/DivX®)**

Sie können den Inhalt der Disk in der von Ihnen gewünschten Reihenfolge abspielen, indem die Reihenfolge der abzuspielenden Titel programmiert wird. Bis zu 20 Titel können gespeichert werden.

- $\blacksquare$  In 'ALLGEMEINES SETUP-MENÜ' drücken Sie ▲▼ um {PROGRAM} (Programm) hervorzuheben, anschließend drücken Sie ▶, um {INPUT MENU} (Eingaba) zu wählen.
- 2 Drücken Sie zur Bestätigung die Taste **OK**.

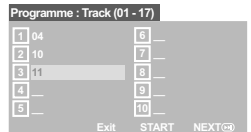

#### **Eingabe des gewünschten Abschnitts**

- 3 Mit Hilfe der Zifferntasten eine gültige Titel-/ Kapitelnummer eingeben.
- 4 Tasten < >  $\blacktriangleright$   $\blacktriangle$   $\blacktriangleright$  drücken, um den Cursor auf die nächste zu wählende Position zu steuern. **→ Wenn die nummer über 10 liegt, mit Hilfe** der Taste **NEXT** ™ die nächste Seite öffnen und die Programmierung fortsetzen, oder mit **→ Benutzen Sie die Tasten < → ▲ ▼ das Feld** {NEXT} (Nächster) ansteuern und durch Drücken von **OK** bestätigen.
- 5 Wiederholen Sie Schritt 3~4 zur Eingabe einer anderen Spur-/ Kapitelnummer.
- *TIPPS:* Die unterstrichene Option ist die werkseitige Standardeinstellung. Zur Rückkehr zum vorigen Menü drücken Sie 1. Zum Entfernen des Menüs drücken Sie **SETUP**.

## **Löschen eines Abschnitts**

- **6** Benutzen Sie die Tasten < ▶ ▲ ▼, um den Cursor auf den Abschnitt zu steuern, den Sie löschen wollen.
- 7 Drücken Sie **OK**, um diesen Abschnitt aus dem Programm-Menü zu löschen.

#### **Wiedergabe programmierter Abschnitte**

8 Nach Abschluss der Programmierung drücken Sie < >  $\blacktriangleright$   $\blacktriangle$   $\nabla$ , um den Cursor zum Button {START} zu führen und drücken Sie **OK**. ➜ Jetzt startet der DVD-Spieler die gewählten Abschnitte in der programmierten Reihenfolge.

#### **Verlassen des Programmwiedergabe-Menüs**

<sup>9</sup> Im Menü , Programm' benutzen Sie < ▶ ▲ ▼ um den Cursor zum Button {EXIT} (Ende) zu führen und drücken Sie **OK**.

## **Festlegen der OSD-Sprache**

Dieses Menü enthält diverse Sprachenoptionen für die Display-Sprache auf dem Bildschirm. Einzelheiten siehe Seite 148.

Mithilfe der Einschlaffunktion wird der DVD-Player nach der voreingestellten Zeit automatisch ausgeschaltet.

 $\blacksquare$  In 'ALLGEMEINEN SETUP-MENÜ', drücken Sie  $\blacktriangle \blacktriangledown$ , um {SLEEP} (Einschlaffunktion)

hervorzuheben, anschließend drücken Sie ▶. **15 Mins** (15 Minuten)

Schaltet den DVD-Player nach 15 Minuten aus.

**30 Mins** (30 Minuten) Schaltet den DVD-Player nach 30 Minuten aus.

**45 Mins** (45 Minuten) Schaltet den DVD-Player nach 45 Minuten aus.

**60 Mins** (60 Minuten) Schaltet den DVD-Player nach 60 Minuten aus.

**OFF** (AUS) Schaltet die Einschlaffunktion aus.

<sup>2</sup> Drücken Sie ▲ ▼, um eine Einstellung zu wählen, und drücken Sie zur Bestätigung **OK**.

# **Systemmenü-Optionen**

## **DivX® VOD-Registrierungscode**

Mit dem DivX® VOD (Video On Demand)- Registrierungscode können Sie Videos über den DivX® VOD Service online ausleihen bzw. erwerben.

Weitere Informationen finden Sie unter http://vod.divx.com

- $\bullet$  In 'ALLGEMEINEN SETUP-MENÜ', drücken Sie  $\blacktriangle$   $\blacktriangledown$ , um {DIVX(R) VOD CODE} hervorzuheben, anschließend drücken Sie ▶. **→ Der Registrierungscode wird angezeigt.**
- 2 Drücken Sie **OK**, um den Vorgang zu beenden.
- 3 Verwenden Sie den Registrierungscode, um Videos beim DivX® VOD Service unter http://vod.divx.com auszuleihen bzw. zu erwerben. Befolgen Sie die Anweisungen, und speichern Sie das Video zur Wiedergabe auf diesem DVD-Spieler auf einer CD-R/RW.

#### *Nützlicher Hinweis:*

*– Alle von DivX® VOD übertragenen Videos können ausschließlich mit diesem DVD-Spieler wiedergegeben werden.*

*– Während der Wiedergabe von DivX®-Filmen ist die Zeitsuchfunktion nicht verfügbar.* **Einschlaffunktion**

#### **Tonverzögerung**

Damit können Sie die Audioverzögerung (ms) im Verhältnis zur Videoausgabe anpassen, um eine lippensynchrone Audiowiedergabe zu erzielen.

 $\bullet$  In 'ALLGEMEINEN SETUP-MENÜ', drücken Sie ▲▼, um {LIP SYNC} (Tonverzögerung) hervorzuheben, anschließend drücken Sie ▶.

→ Wählen Sie mit den Tasten < > eine der folgenden Optionen aus; {0ms} – {200ms} ➜ Die Standardeinstellung lautet {120ms}

**2** Drücken Sie zur Bestätigung die Taste.

*TIPPS:* Die unterstrichene Option ist die werkseitige Standardeinstellung. Zur Rückkehr zum vorigen Menü drücken Sie 1. Zum Entfernen des Menüs drücken Sie **SETUP**.

161

**Deutsch**

Deutsch

## **Audio Setup Menü**

- 1 Im Disk-Modus, drücken Sie **SETUP**.
- 2 Mit Hilfe der Tasten <>>
das Menü {AUDIO SETUP PAGE} (AUDIO SETUP-MENÜ) zu wählen.
- 3 Drücken Sie zur Bestätigung die Taste **OK**.

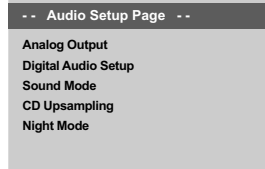

**Go to Audio Setup Page**

# **Analogausgangs**

Diese Option erlaubt Ihnen, den Stereo-Analogausgang Ihres DVD-Spielers festzulegen.

 $\blacksquare$  In 'ALLGEMEINEN SETUP-MENÜ', drücken Sie  $\blacktriangle$   $\blacktriangledown$ , um {ANALOG OUTPUT} (Analogausgangs) hervorzuheben, anschließend

drücken Sie ▶.

#### **Stereo**

Bei dieser Option wird das Dolby-Digital-Signal in Stereosignale umgewandelt, die direkt über die L/R-Ausgangsbuchsen ausgegeben werden (Downmix).

#### **LT/RT** (L/R)

Wählen Sie diese Option, wenn Ihr DVD-Spieler an einen Dolby Prologic-Decoder angeschlossen ist.

#### **V SURR**

Erlaubt dem DVD-Spieler die Nutzung virtueller Soundeffekte.

<sup>2</sup> Drücken Sie ▲ ▼, um eine Einstellung zu wählen, und drücken Sie zur Bestätigung **OK**.

#### **Digital Audio-Setup**

Die in Digital Audio-Setup enthaltenen Optionen lauten: 'Digital Output' (Digitalausgang) und 'LPCM Output' (LPCM-Ausgang).

- $\blacksquare$  In 'AUDIO SETUP-MENÜ', drücken Sie  $\blacktriangle \blacktriangledown$ , um {DIGITAL AUDIO SETUP} (Digital Audio-Setup) hervorzuheben, anschließend drücken Sie **>**
- <sup>2</sup> Drücken Sie die Tasten ▲ ▼, um eine Option hervorzuheben.
- **3** Das Untermenü durch Drücken der Taste aufrufen.
- 4 Drücken Sie  $\blacktriangle$   $\blacktriangledown$ , um eine Einstellung zu wählen, und drücken Sie zur Bestätigung **OK**.

#### **Digitalausgang**

Stellen Sie den Digitalausgang Ihren optionalen Audiogeräte-Anschlüssen entsprechend ein.

**→ Off**: Den Digitalausgang abschalten.

→ **All** (Alle): Wenn Sie DIGITAL AUDIO OUT an einen mehrkanaligen Decoder/ Empfänger angeschlossen haben.

➜ **PCM Only** (PCM Nur): Nur wenn Ihr Empfänger nicht imstande ist, Mehrkanal-Audio zu decodieren.

*Nützlicher Hinweis: – Wenn die Funktion DIGITAL AUDIO EINSTELLUNGEN (DIGTAL OUTPUT) auf ALLE (ALL) eingestellt wird, sind alle Audio-Einstellungen außer MUTE ungültig.*

#### **LPCM-Ausgang**

Wenn Sie den DVD-Spieler über die Digitalausgänge (z.B. koaxial oder optisch) an einen PCM-kompatiblen Receiver anschlieben, müssen Sie möglicherweise die Option wählen. Disks werden mit einer bestimmten Sampling-Rate aufgenommen. Je höher die Sampling-Rate, desto besser die Tonqualität.

➜ **48K** : Zur Wiedergabe einer Disk, die mit einer Sampling-Rate von 48 kHz aufgenommen wurde.

**→ 96K** : Wiedergabe einer Disc, die mit einer Sampling-Rate von 96 kHz aufgenommen wurde (nur im Stereo-Classic (flat) -Modus möglich).

*TIPPS:* Die unterstrichene Option ist die werkseitige Standardeinstellung. Zur Rückkehr zum vorigen Menü drücken Sie 1. Zum Entfernen des Menüs drücken Sie **SETUP**.

162

#### **Soundmodus**

Im Soundmodus stehen folgende Optionen zur Verfügung: '3D', 'Movie Mode' (Filmmodus) und 'Music Mode' (Musikmodus).

- $\blacksquare$  In 'AUDIO SETUP-MENÜ', drücken Sie  $\blacktriangle \blacktriangledown$ , um {SOUND MODE} (Soundmodus) hervorzuheben, anschließend drücken Sie ▶.
- <sup>2</sup> Drücken Sie die Tasten ▲ ▼, um eine Option hervorzuheben.
- **3** Das Untermenü durch Drücken der Taste aufrufen.
- 4 Drücken Sie  $\blacktriangle$   $\nabla$ , um eine Einstellung zu wählen, und drücken Sie zur Bestätigung **OK**.

#### **3D**

Diese Funktion bietet einen virtuellen Surround Sound mit nur 2 Lautsprechern. → Off (Aus), Living Room (Wohnzimmer), Hall (Konzertsaal), Arena (Stadion) und Church (Kirche)

#### **Movie Mode (Filmmodus)**

Wählen Sie den Soundmodus, der zu der von Ihnen wiedergegebenen Musik passt. Diese voreingestellten Soundmodi nehmen Einstellungen für die Videofrequenzbänder vor, um so den Soundtrack Ihres Lieblingsfilms zu verbessern.

→ Off (Aus), Sci-Fi, Action, Drama und Concert (Konzert)

#### **Music Mode (Musikmodus)**

Wählen Sie den Soundmodus, der zu der von Ihnen wiedergegebenen Musik passt. Diese voreingestellten Soundmodi nehmen Einstellungen für die Audiofrequenzbänder vor, um Ihre Lieblingsmusik zu verbessern. → Off (Aus), Digital, Rock, Classic (Klassik) und Jazz

## **CD Upsampling**

Diese Funktion erlaubt Ihnen das Konvertieren Ihrer Musik-CD in eine höhere Sampling-Rate anhand raffinierter Digitalsignalverarbeitung, für bessere Klangqualität.

<sup>■</sup> In 'AUDIO SETUP-MENÜ', drücken Sie ▲ ▼, um {CD UPSAMPLING} hervorzuheben, anschließend drücken Sie >.

#### **OFF** (Aus)

Wählen Sie dies zum Deaktivieren von CD-Upsampling.

#### **88.2 kHz (X2)**

Wählen Sie dies, um die Sampling-Rate der CDs zweimal höher das Original einzustellen.

#### **176.4 kHz (X4)**

Wählen Sie dies, um die Sampling-Rate der CDs viermal höher das Original einzustellen.

<sup>2</sup> Drücken Sie ▲ ▼, um eine Einstellung zu wählen, und drücken Sie zur Bestätigung **OK**.

#### *Nützlicher Hinweis:*

*– Die Sampling-Funktion kann nur bei Stereo-Ausgangseinstellungen angewendet werden.*

# **Deutsch** Deutsch

*TIPPS:* Die unterstrichene Option ist die werkseitige Standardeinstellung. Zur Rückkehr zum vorigen Menü drücken Sie 1. Zum Entfernen des Menüs drücken Sie **SETUP**.

## **Nachtmodus – Ein-/ Abschalten**

Bei aktiviertem Nachtmodus werden die lauten Ausgänge gedämpft – besonders vorteilhaft, wenn Sie sich Ihren Lieblings-Actionfilm anschauen, ohne andere nachts zu stören.

<sup>■</sup> In 'AUDIO SETUP-MENÜ', drücken Sie ▲ ▼, um {NIGHT MODE} (Nachtmodus) hervorzuheben, anschließend drücken Sie ▶.

#### **ON** (Ein)

Wählen Sie dies zum Ausbalancieren der Lautstärke. Diese Funktion ist nur bei Movies mit Dolby Digital-Modus verfügbar.

#### **OFF** (Aus)

Wählen Sie dies, wenn Sie den Surround Sound mit seinem vollen Dynamikbereich genießen wollen.

<sup>2</sup> Drücken Sie ▲ ▼, um eine Einstellung zu wählen, und drücken Sie zur Bestätigung **OK**.

## **Video Setup Menü**

- 1 Im Disk-Modus, drücken Sie **SETUP**.
- <sup>2</sup> Mit Hilfe der Tasten < ▶ das Menü {VIDEO SETUP PAGE} (VIDEO SETUP-MENÜ) zu wählen.
- 3 Drücken Sie zur Bestätigung die Taste **OK**.

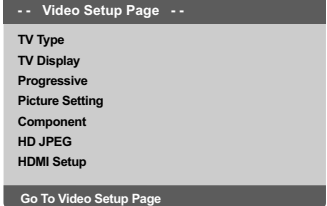

#### **TV Typ**

Dieses Menü enthält die Optionen für die Auswahl des Farbsystems, das zum angeschlossenen Fernsehgerät passt. Einzelheiten siehe Seite 147.

Deutsch **Deutsch**

*TIPPS:* Die unterstrichene Option ist die werkseitige Standardeinstellung. Zur Rückkehr zum vorigen Menü drücken Sie 1. Zum Entfernen des Menüs drücken Sie **SETUP**.

164

## **TV Bildschirm**

Stellen Sie das Seitenverhältnis des DVD-Spielers je nach angeschlossenem Fernsehgerät ein. Stellen Sie das Seitenverhältnis des DVD-Spielers je nach angeschlossenem Fernsehgerät ein. Das von Ihnen gewählte Format muss auf der Disk verfügbar sein. Ist dies nicht der Fall, haben die Bildformat-Einstellungen keinen Einfluss auf das Bild während der Wiedergabe.

- <sup>■</sup> In 'VIDEO SETUP-MENÜ', drücken Sie ▲ ▼, um {TV DISPLAY} (TV Bildschirm) hervorzuheben, anschließend drücken Sie ▶.
- 2 Drücken Sie  $\blacktriangle$   $\blacktriangledown$ , um eine der nachstehenden Optionen hervorzuheben:

#### **4:3 Pan Scan**

Wenn Sie ein normales Fernsehgerät haben und wollen, dass beide Seiten des Bildes für Ihren Fernsehbildschirm passend zugeschnitten oder formatiert werden.

#### **4:3 Letter Box**

Wenn Sie ein normales Fernsehgerät haben. In diesem Fall wird ein Breitbild mit schwarzen Streifen im oberen und unteren Abschnitt des Fernsehbildschirms angezeigt.

#### **16:9**

Wenn Sie ein Breitbild-Fernsehgerät haben.

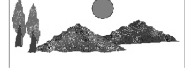

3 Wählen Sie ein Element und drücken Sie **OK**.

# **Systemmenü-Optionen**

# **Progressive – Ein-/ Abschalten**

Im Progressive Scan-Modus erhalten Sie beste Bildqualität mit ganz geringem Flimmern. Dies ist nur möglich, wenn Sie die Y Pb Pr-Anschlüsse des DVD-Players mit Ihrem Fernsehgerät verbinden, das Progressive Videoeingangssignale unterstützt. Andernfalls wird auf dem Bildschirm ein verzerrtes Bild angezeigt. Informationen für eine ordnungsgemäße Einrichtung des Progressive Scan-Modus finden Sie auf Seite 146.

 $\bullet$  In 'VIDEO SETUP-MENÜ', drücken Sie  $\blacktriangle \blacktriangledown$ , um {PROGRESSIVE} hervorzuheben, anschließend drücken Sie >.

#### **OFF** (Aus)

Deaktivieren der Progressive Scan-Funktion.

**ON** (Ein) Aktivieren der Progressive Scan-Funktion.

<sup>2</sup> Drücken Sie ▲ ▼ um zum wählen Sie eine Sprache und drücken Sie **OK**. ➜ Befolgen Sie die Anweisungen auf dem Fernsehbildschirm, um die Auswahl (soweit vorhanden) zu bestätigen. ➜ Wird auf dem Fernsehbildschirm ein verzerrtes Bild angezeigt, müssen Sie 15 Sekunden lang auf die automatische Wiederherstellung warten.

# **Deutsch** Deutsch

*TIPPS:* Die unterstrichene Option ist die werkseitige Standardeinstellung. Zur Rückkehr zum vorigen Menü drücken Sie 1. Zum Entfernen des Menüs drücken Sie **SETUP**.

#### **Bildeinstellung**

Dieses DVD-System bietet drei vordefinierte Gruppen von Bildfarbeinstellungen und eine persönliche Einstellung, die Sie für sich selbst definieren können.

<sup>■</sup> In 'VIDEO SETUP-MENÜ', drücken Sie ▲ ▼, um {PICTURE SETTING} (Bildeinstell.) hervorzuheben, anschließend drücken Sie 2.

#### **STANDARD**

Wählen Sie dies für die Standard-Bildeinstellung.

#### **VIVID** (Lebendig)

Wählen Sie dies, um das Fernsehbild heller zu machen.

### **COOL**

**Deutsch**

Deutsch

Wählen Sie dies, um das Fernsehbild weicher zu machen.

#### **PERSONAL** (Persönlich)

Wählen Sie dies, um Ihre Bildfarbe persönlich einzustellen, indem Sie Helligkeit, Kontrast, Färbung und Farbe (Sättigung) verändern.

- <sup>2</sup> Drücken Sie ▲ ▼, um eine Einstellung zu wählen, und drücken Sie zur Bestätigung **OK**.
- 3 Wenn Sie {PERSONAL} (Persönlich} wählen, gehen Sie anschließend zu Schritt <sup>0</sup>~<sup>0</sup> über. ➜ Das Menü 'PERSONLICHE
	- BILDEINRICHTUNG' erscheint.

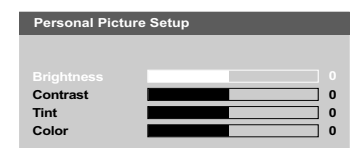

4 Drücken Sie  $\blacktriangle$   $\blacktriangledown$ , um eine der nachstehenden Optionen hervorzuheben:

#### **BRIGHTNESS** (Hell)

Erhöhung des Wertes erhellt das Bild oder umgekehrt. Wählen Sie null (0) für eine durchschnittliche Einstellung.

#### **CONTRAST** (Kontrast)

Erhöhung des Wertes macht das Bild schärfer oder umgekehrt. Wählen Sie null (0), um den Kontrast auszubalancieren.

#### **TINT** (Farbton)

Erhöhung des Wertes verdunkelt das Bild oder umgekehrt. Wählen Sie (0) für die durchschnittliche Einstellung.

#### **COLOR** (Farbsättigung)

Erhöhung des Wertes optimiert die Farbe in Ihrem Bild oder umgekehrt. Wählen Sie null (0), um die Farbe auszubalancieren.

- **5** Drücken Sie ◀ ▶, um die Werte dieser Parameter, die am besten zu Ihrem individuellen Vorzug passen, einzustellen:
- 6 Wiederholen Sie Schritt 4~5 zur Einstellung anderer Farbmerkmale.
- 7 Drücken Sie zur Bestätigung die Taste **OK**.

*TIPPS:* Die unterstrichene Option ist die werkseitige Standardeinstellung. Zur Rückkehr zum vorigen Menü drücken Sie 1. Zum Entfernen des Menüs drücken Sie **SETUP**.

## **Auf YUV/ RGB schalten**

Diese Einstellung ermöglicht Ihnen, den Ausgang des Videosignals zwischen RGB (Scart) und Y Pb Pr (YUV) umzuschalten.

<sup>■</sup> In 'VIDEO SETUP-MENÜ', drücken Sie ▲ ▼, um {COMPONENT} hervorzuheben, anschließend drücken Sie ▶.

## **YUV**

Wählen Sie dies für den Y Pb Pr-Anschlusss. **RGB**

Wählen Sie dies für den Scart-Anschlusss.

<sup>2</sup> Drücken Sie ▲ ▼ um zum wählen Sie eine Sprache und drücken Sie **OK**.

#### **ACHTUNG:**

Wenn das Gerät auf Y PrCr PbCb (YUV) **eingestellt ist, kann es vorkommen, dass bestimmte Fernsehgeräte über den SCART-Anschluss nicht richtig mit dem DVD-Spieler synchronisiert werden.**

# **HD JPEG-Modus**

Über Ihren HDMI-Anschluss oder im Progressive Scan-Modus können Sie Bilder in ihrer ursprünglichen Auflösung anzeigen und ohne Qualitätsverlust genießen.

<sup>■</sup> In 'VIDEO SETUP-MENÜ', drücken Sie ▲ ▼, um {HD JPEG} hervorzuheben, anschließend drücken Sie ▶.

#### **ON**

Zeigt das Bild mit der tatsächlichen Auflösung an.

#### **OFF**

Zeigt das Bild mit eingeschränkter Auflösung an.

<sup>2</sup> Drücken Sie ▲ ▼ um zum wählen Sie eine Sprache und drücken Sie **OK**.

*TIPPS:* Die unterstrichene Option ist die werkseitige Standardeinstellung. Zur Rückkehr zum vorigen Menü drücken Sie 1. Zum Entfernen des Menüs drücken Sie **SETUP**.

167

**HDMI Setup (HDMI-Setup)**

Für HDMI SETUP (HDMI-Setup) stehen die folgenden Optionen zur Verfügung: RESOLUTION (Auflösung).

- 1 Unter 'VIDEO SETUP PAGE' drücken Sie ▲ ▼, um {HDMI Setup} (HDMI-Setup) zu markieren. Drücken Sie anschließend auf ▶.
- <sup>2</sup> Drücken Sie die Tasten ▲ ▼, um ein Option zu markieren.
- <sup>■</sup> Rufen Sie mit der Taste ▶ das Untermenü auf. 4 Drücken Sie  $\blacktriangle \blacktriangledown$  um zum wählen Sie eine

Sprache und drücken Sie **OK**.

### **Resolution (Auflösung)**

Die Bildauflösung kann wie gewünscht und je nach angeschlossenem HDMI-Fernsehgerät eingestellt werden.

➜ **480p:** Interlace-Ausgabe mit 480 Zeilen für NTSC-Fernsehsysteme.

➜ **576p:** Interlace-Ausgabe mit 576 Zeilen für PAL-Fernsehsysteme.

➜ **720p:** Progressive Scan-Ausgang mit Upscaling auf 720 Zeilen.

➜ **1081p:** Progressive Scan-Ausgang mit Upscaling auf 1081 Zeilen.

**→ Auto**: Die Ausgabe wird automatisch an die von Ihrem Bildschirm unterstützte Auflösung angepasst.

#### *Nützliche Tipps:*

*– Sie können auch die Taste HD UPSCALE auf der Gerätevorderseite drücken, um die HDMI-Auflösung zu ändern.*

*– Wenn aufgrund einer nicht unterstützten Auflösung auf dem Fernsehbildschirm kein Bild angezeigt wird, schließen Sie einen verfügbaren Interlace-Videoausgang an den Bildschirm an, und legen Sie die Auflösungseinstellungen auf 480p/ 576p fest.*

*– Bei Auswahl von AUTO werden automatisch die besten Auflösungseinstellungen angezeigt.*

#### **Vorzugseinstellungsseite**

- **1 Drücken Sie E zweimal, um die Wiedergabe** zu stoppen (falls zutreffend), drücken Sie anschließend **SETUP**.
- Mit Hilfe der Tasten < > das Menü {PREFERENCE PAGE} (VORZUGSEINSTELLUNGEN) zu wählen.
- 3 Drücken Sie zur Bestätigung die Taste **OK**.

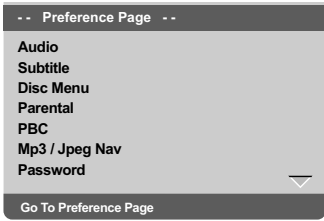

**Festlegen der Audio-, Untertitel- und Disk-Menü-Sprache**

Diese Menüs enthalten diverse

Sprachenoptionen für Audio, Untertitel und Disk-Menü, die auf der DVD aufgezeichnet werden können. Einzelheiten siehe Seite 148.

*TIPPS:* Die unterstrichene Option ist die werkseitige Standardeinstellung. Zur Rückkehr zum vorigen Menü drücken Sie 1. Zum Entfernen des Menüs drücken Sie **SETUP**.

168

#### **Wiedergabeeinschränkung durch Festlegung der Kindersicherungsstufe**

Einige DVDs haben u. U. eine Kindersicherungsstufe, die der gesamten Disk oder bestimmten Szenen auf der Disk zugeordnet ist. Diese Funktion ermöglicht Ihnen die Festlegung einer Wiedergabe-Einschränkungsstufe. Die Einstufungen lauten von 1 bis 8 und sind landesspezifisch. Sie können das Abspielen bestimmter, für Ihre Kinder ungeeigneter Disks verhindern oder bestimmte Disks mit alternativen Szenen abspielen lassen.

**1 In 'VORZUGSEINSTELLUNGEN' drücken Sie**  $\blacktriangle$   $\nabla$ , um {PARENTAL} (Kinder Sicherung) hervorzuheben, anschließend drücken Sie ▶.

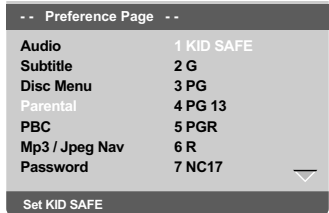

<sup>2</sup> Benutzen Sie ▲ ▼, um eine Einstufung für die eingelegte Disk hervorzuheben und drücken Sie **OK**.

➜ Um die Kindersicherung zu deaktivieren und alle Disks abspielen zu lassen, wählen Sie {8 ADULT} (8 Erwachs.).

3 Benutzen Sie die **nummerische Tastatur (0-9)** zur Eingabe des 6-stelligen Codes (siehe Seite 170 "Ändern des Passwortes "). → DVDs über der von Ihnen gewählten Einstufung werden nicht abgespielt, es sei denn, Sie geben Ihr sechsstelliges Passwort ein und wählen eine höhere Einstufung.

# **Systemmenü-Optionen**

#### *Nützlicher Hinweis:*

*– VCD-, SVCD- oder CD-Disks sind nicht mit einer Bewertung versehen. Dies trifft auch auf die meisten illegalen DVD-Disks zu.*

*– Einige DVDs sind nicht mit einer Einstufung versehen, obwohl die Filmeinstufung auf die Disk-Hülle aufgedruckt ist. Die Einstufungsfunktion funktioniert bei derartigen Disks nicht.*

#### **Erläuterung zu Einstufungen**

- **1 Kid Safe** (Kindersicher)
- Kindersicher, besonders für Kinder und
- Zuschauer aller Altergruppen empfohlen.
- **2 G** (Allgemein)

– Breites Publikum; für Zuschauer aller Altersgruppen empfohlen.

**3 PG** (3 Freig AB 6)

– Aufsicht Erwachsener wird empfohlen.

#### **4 PG13** (4 Freig AB 12)

– Material ist für Kinder unter 13 Jahren

ungeeignet.

**5 PGR – 6 R** (5 Freig AB 16 - 6 N. Frei U.16)

– Aufsicht durch Erwachsene - Eingeschränkt; es wird empfohlen, dass Eltern Kindern unter 17 Jahren das Anschauen verbieten oder dass das Anschauen nur im Beisein eines Elternteils oder Sorgeberechtigten gestattet wird.

#### **7 NC-17** (7 N. Frei U.18)

– Keine Kinder unter 17 Jahren; Kindern unter 17 Jahren wird vom Anschauen abgeraten.

#### **8 Adult** (8 Erwachsene.)

– Anstößiges Material; sollte aufgrund von graphischem sexuellem Inhalt, Gewalttätigkeit oder unflätiger Sprache nur von Erwachsenen angeschaut werden.

*TIPPS:* Die unterstrichene Option ist die werkseitige Standardeinstellung. Zur Rückkehr zum vorigen Menü drücken Sie 1. Zum Entfernen des Menüs drücken Sie **SETUP**.

## **Wiedergabekontrolle (PBC)**

Diese Funktion kann nur dann auf EIN oder AUS eingestellt werden, wenn VCDs (nur Version 2.0) mit Wiedergabekontrollfunktion vorliegen. Einzelheiten siehe Seite 155.

## **MP3-/JPEG-Navigator**

MP3/JPEG Navigator kann nur dann eingestellt werden, wenn die Disk-Aufnahme mit Menü erfolgt. Er erlaubt Ihnen die Wahl verschiedener Display-Menüs zur einfachen Navigation.

 $\bullet$  In 'VORZUGSEINSTELLUNGEN' drücken Sie ▲▼, um {MP3/JPEG NAV} (MP3/JPEG-NAV) hervorzuheben, anschließend drücken Sie ▶.

**WITHOUT MENU** (Ohne Menü) Wählen Sie dies, um alle in der MP3/JPEG enthaltenen Dateien anzuzeigen.

**WITH MENU** (Mit Menü) Wählen Sie dies, um lediglich das Ordner-Menü der MP3/JPEG anzuzeigen.

<sup>2</sup> Drücken Sie ▲▼, um eine Einstellung zu wählen, und drücken Sie zur Bestätigung **OK**.

#### **Ändern des Passwortes**

Dasselbe Passwort wird sowohl zur Kindersicherung als auch Disk-Sperre benutzt. Geben Sie Ihr sechsstelliges Passwort ein, wenn ein entsprechender Hinweis auf dem Bildschirm angezeigt wird. Das standardmäßige Passwort lautet 136 900.

- $\bullet$  In 'VORZUGSEINSTELLUNGEN' drücken Sie ▲ ▼ um {PASSWORD} (Passwort) hervorzuheben, anschließend drücken Sie ▶, um {CHANGE} (Andern) zu wählen.
- 2 Drücken Sie die Taste **OK** und das Menü wird angezeigt.

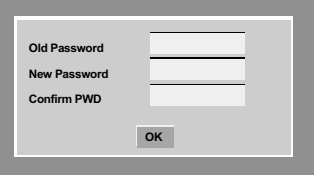

3 Benutzen Sie die **nummerische Tastatur (0-9)** zur Eingabe Ihres alten 6-stelligen Code. ➜ Wenn dies erstmals geschieht, geben Sie '136 900' ein.

➜ Wenn Sie Ihr altes sechsstelliges Passwort vergessen haben, geben Sie '136 900' ein.

- 4 Geben Sie den neuen 6-stelligen Code ein.
- 5 Geben Sie den neuen 6-stelligen Code zur Bestätigung ein zweites Mal ein. → Der neue sechsstellige Code ist jetzt gültig.
- 6 Drücken Sie zur Bestätigung die Taste **OK**.

*TIPPS:* Die unterstrichene Option ist die werkseitige Standardeinstellung. Zur Rückkehr zum vorigen Menü drücken Sie 1. Zum Entfernen des Menüs drücken Sie **SETUP**.

170

**Deutsch**

Deutsch

#### **Einstellen der Schriftart für DivX®- Untertitel**

Sie können die Schriftart einstellen, die der aufgenommene DivX®-Untertitel unterstützt.

 $\bullet$  In 'VORZUGSEINSTELLUNGEN' drücken Sie ▲ ▼, um {DivX<sup>®</sup> SUBTITLE} (DivX<sup>®</sup>-Untertitel) hervorzuheben, anschließend drücken Sie 2.

#### **Standard**

Albanisch, Dänisch, Deutsch, Englisch, Finnisch, Französisch, Gälisch, Italienisch, Kurdisch (Latein), Niederländisch, Norwegisch, Portugiesisch, Spanisch, Schwedisch und Türkisch.

## **Kyrillisch**

Bulgarisch, Belorussisch, Englisch, Mazedonisch, Moldawisch, Russisch, Serbisch und Ukrainisch

#### **Mitteleuropäisch**

Albanisch, Deutsch, Englisch, Irisch, Kroatisch, Niederländisch, Polnisch, Rumänisch, Slowakisch, Slowenisch, Sorbisch, Tschechisch und Ungarisch.

<sup>2</sup> Drücken Sie ▲ ▼, um eine Einstellung zu wählen, und drücken Sie zur Bestätigung **OK**.

#### **Grundeinstellungen**

Einstellen der 'Default' (Grundeinst.) Funktion stellt alle Optionen und Ihre persönlichen Einstellungen, mit Ausnahme Ihres Kindersicherung-Passwortes, auf die werksseitigen Einstellungen rück.

- $\bullet$  In 'VORZUGSEINSTELLUNGEN' drücken Sie  $\blacktriangle \blacktriangledown$  um {DEFAULT} (Grundeinst.) hervorzuheben, anschließend drücken Sie 2, um {RESET} (Rückstellen) zu wählen.
- 2 Drücken Sie zur Bestätigung die Taste **OK**. → Ehren alle Punkte im Einrichtmenü wieder zur Standardeinstellung zurück.

# **Deutsch** Deutsch

*TIPPS:* Die unterstrichene Option ist die werkseitige Standardeinstellung. Zur Rückkehr zum vorigen Menü drücken Sie 1. Zum Entfernen des Menüs drücken Sie **SETUP**.

171

# **Fehlersuche**

## **WARNHINWEIS**

**Unter keinen Umständen sollten Sie versuchen, das System selbst zu reparieren, weil dadurch die Garantie erlischt. Versuchen Sie nicht, das System zu öffnen, weil Stromschlaggefahr besteht.**

 $\Box$ 

**Wenn eine Störung auftritt, überprüfen Sie zuerst die nachstehenden Punkte, bevor das System zur Reparatur gegeben wird. Wenn Sie ein Problem nicht durch Befolgen dieser Ratschläge lösen können, wenden Sie sich an Ihren Händler oder Philips.**

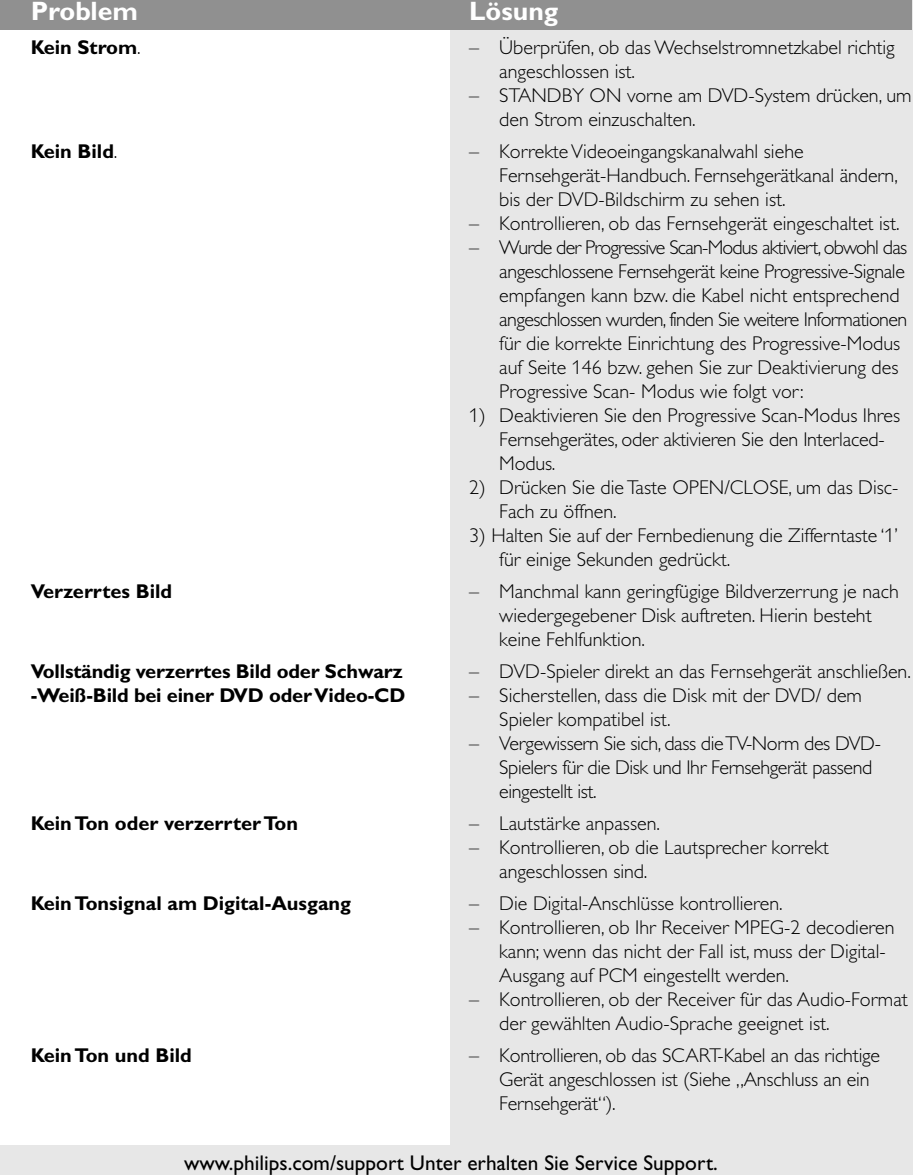

I

 $\begin{array}{c|c} \hline \quad \quad & \quad \quad & \quad \quad \\ \hline \quad \quad & \quad \quad & \quad \quad \\ \hline \end{array}$ 

# **Fehlersuche**

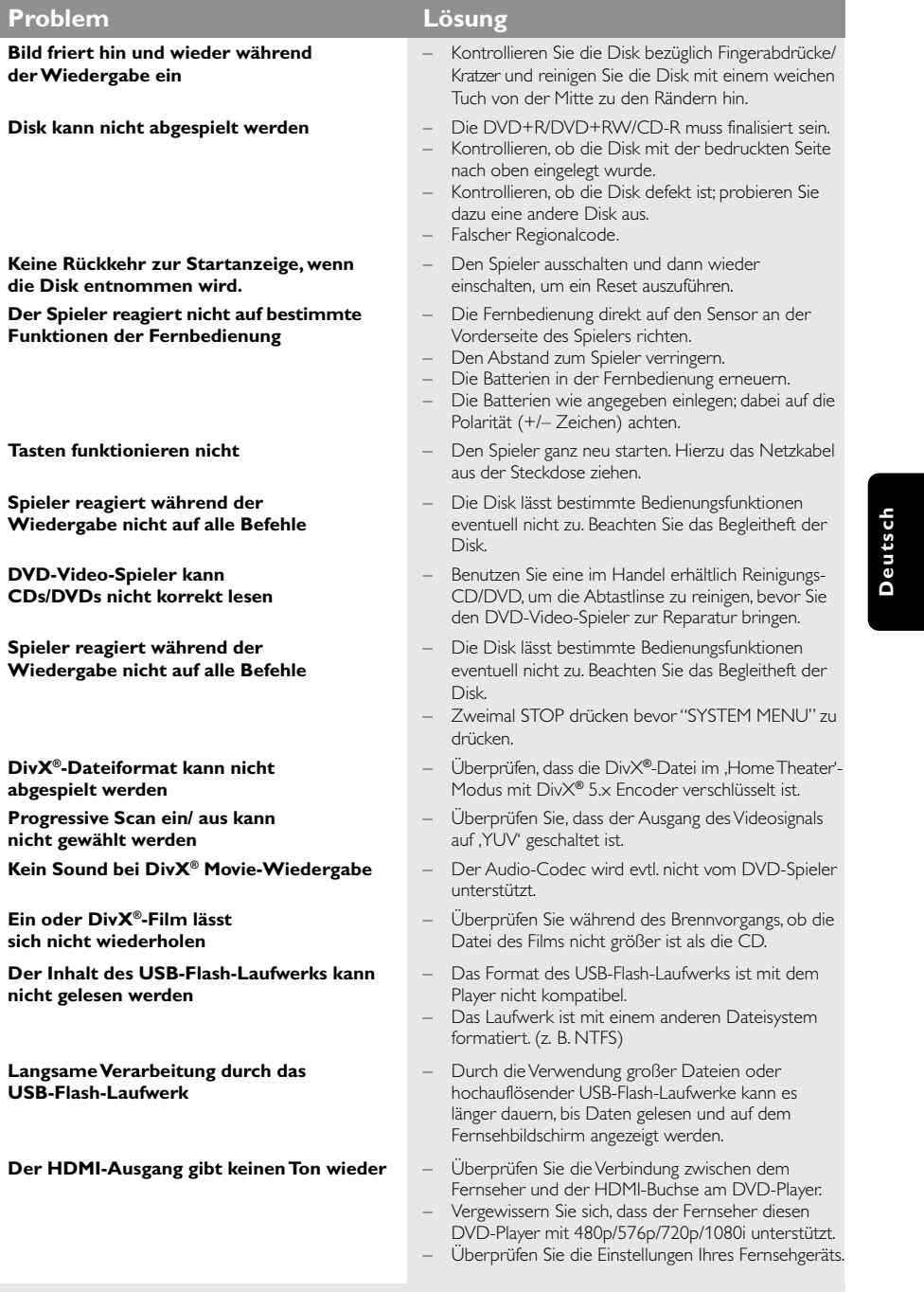

www.philips.com/support Unter erhalten Sie Service Support.

173

 $\overline{\Gamma}$ 

 $\frac{1}{\sqrt{1-\frac{1}{2}}}$ 

# **Technische Daten**

# **FERNSEH-NORM (PAL/50Hz) (NTSC/60Hz)**<br>Anzahl der Bildzeilen 625 525 525

1080i, Auto

**Digital** 

fs, 44.1, 48, 96 kHz<br>96, 112, 128, 256

kbps & variabel Bitrate fs, 32, 44.1, 48 kHz

PCM 16, 20, 24 bits

Anzahl der Bildzeilen 625 525<br>Wiedergabe Multinorm (PAL/NTSC  ${\sf Wiedergabe}$ 

**VIDEO-LEISTUNG**

**AUDIO-LEISTUNG** D/A-Wandler 24 Bit, 192kHz

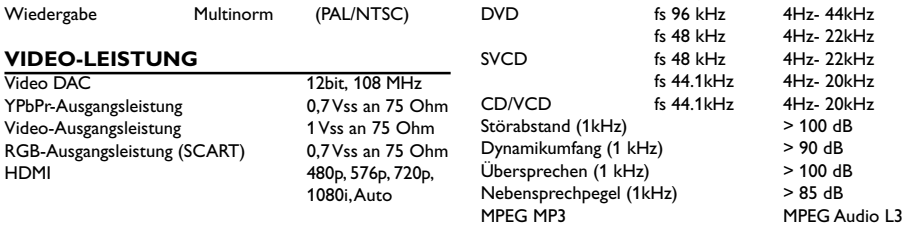

# **VIDEOFORMAT**

RGB-Ausgangsleistung (SCART)<br>HDMI

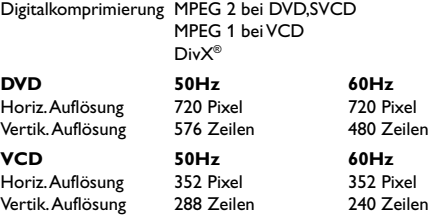

Digital MPEG/AC-3 Compressed

MP3 (ISO 9660)

# **ANSCHLÜSSE**

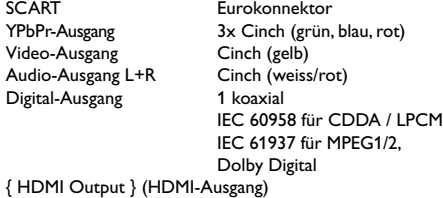

#### **GEHÄUSE**

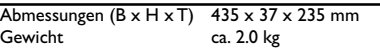

## **STROMVERSORGUNG (UNIVERSELL)**

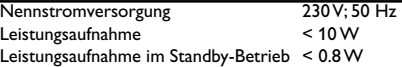

#### Analog-Stereo-Sound

**AUDIO-FORMAT**

**Deutsch**

Deutscl

Dolby Surround-kompatibler Downmix von Dolby Digital Mehrkanal-Sound

#### *Änderungen der technischen Daten ohne Vorankündigung vorbehalten.*

# **Glossar**

**Analog:** Sound, der nicht in Zahlen verwandelt wurde. Analoger Sound variiert, wogegen digitaler Sound spezifische nummerische Werte hat. Diese Buchsen senden Audio durch zwei Kanäle, links und rechts.

**AUDIO OUT Buchsen:** Buchsen auf der Rückseite des DVD-Systems, die Audio an ein anderes System (Fernsehgerät, Stereo usw.) schicken.

**Bitrate:** Die zur Aufnahme einer gegebenen Musiklänge benutzte Datenmenge; in Kilobit pro Sekunde oder kbps gemessen. Oder die

Geschwindigkeit, mit der Sie aufzeichnen. Im Allgemeinen gilt: je höher die Bitrate oder je höher die Aufzeichnungsgeschwindigkeit, desto besser die Klangqualität. Höhere Bitraten nehmen jedoch mehr Raum auf einer Disk in Anspruch.

**Digital:** Sound, der in nummerische Werte umgesetzt wurde. Digitalsound ist verfügbar, wenn Sie die DIGITAL AUDIO OUT COAXIAL oder OPTICAL Buchsen benutzen. Diese Buchsen senden Audio durch mehrere Kanäle, anstelle von bloß zwei Kanälen, wie bei Analog der Fall ist.

**Disk-Menü:** Ein für die Auswahl von auf einer DVD aufgezeichneten Bildern, Klängen, Untertiteln, mehreren Winkeln usw. vorbereitetes Bildschirmdisplay.

**DivX**® **3.11/4.x/5.x:** Der DivX®-Code ist eine zum Patent angemeldete, auf MPEG-4 basierende Videokomprimierungstechnologie. Sie wurde von DivX® Networks, Inc., entwickelt und kann Digitalvideo klein genug für den Transport über das Internet machen, wobei hohe visuelle Qualität erhalten bleibt.

**Dolby Digital:** Ein von Dolby Laboratories entwickeltes Surround Sound-System, das bis zu sechs Digital Audio-Kanäle (vorne links und rechts, Surround links und rechts, Mitte und Subwoofer) aufweist. **JPEG:** Ein häufig verwendetes digitales

Festbildformat. Ein Stehbild-

Datenkomprimierungssystem, von der Joint Photographic Expert Group vorgeschlagen, welches trotz seines hohen Komprimierungsverhältnisses geringes Nachlassen der Bildqualität mit sich bringt. **DTS:** Digital Theatre Systems. Dies ist ein Surround Sound-System, unterscheidet sich aber von Dolby Digital. Die Formate wurden von unterschiedlichen Unternehmen entwickelt.

**Kapitel:** Abschnitte eines Bildes oder eines Musikstücks auf einer DVD, die kleiner als Titel sind. Ein Titel setzt sich aus mehreren Kapiteln zusammen. Jedem Kapitel wird eine Kapitelnummer zugeordnet, die es Ihnen ermöglicht, das von Ihnen gewünschte Kapitel zu finden.

**Kindersicherung:** Eine Funktion der DVD zur Beschränkung der Wiedergabe der Disk nach Alter des Benutzers gemäß landesspezifischer Einschränkungsstufe. Die Einschränkung schwankt von

Disk zu Disk; wenn sie aktiviert ist, wird die Wiedergabe verhindert, wenn die Softwarestufe höher als die vom Benutzer festgelegte Stufe ist.

**Komponenten-Videoausgangsbuchsen:** Buchsen auf der Rückseite des DVD-Systems, die hochwertige Videosignale an ein Fernsehgerät, das Komponenten-Videoeingangsbuchsen (R/G/B, Y/Pb/Pr usw.) hat, senden.

**Mehrkanal:** Bei DVD repräsentiert jeder Sound Track ein Klangfeld. Mehrkanal bezieht sich auf ein Soundtrack-Gefüge mit drei oder mehr Kanälen. **MP3:** Ein Dateiformat mit einem Sounddaten-Komprimierungssystem. " MP3 " ist die Abkürzung von Motion Picture Experts Group 1 (oder MPEG-1) Audio Layer 3. Durch Benutzung des MP3-Formats kann eine CD-R oder CD-RW etwa 10-mal mehr Datenmengen als eine reguläre Disk enthalten. **PBC –Wiedergabekontrolle:** Bezieht sich auf das zur Wiedergabekontrolle auf Video CDs oder SVCDs

aufgezeichnete Signal. Durch Benutzung von auf einer - PBC unterstützenden - Video CD oder SVCD aufgezeichneten Menübildschirmen können Sie interaktive Software sowie Software mit einer Suchfunktion vorteilhaft benutzen.

**PCM (Pulse Code Modulation):** Ein System zur Umsetzung von analogen Tonsignalen in digitale Signale zur späteren Verarbeitung, ohne dass Datenkomprimierung bei der Umsetzung benutzt wird. **Progressive Scan:** Zeigt alle horizontalen Zeilen eines Bildes auf einmal, als Signalrahmen [Frame], an. Dieses System kann das Zeilensprung-Video vom DVD-Format ins Progressive-Format – für den Anschluss an ein Progressive-Display – konvertieren. Dadurch wird die vertikale Auflösung dramatisch erhöht.

**Regionalcode:** Ein System, mit dem Disks nur in der zuvor designierten Region abgespielt werden können. Dieses Gerät spielt nur Disks ab, die kompatible Regionalcodes haben. Sie können den Regionalcode Ihres Gerätes finden, indem Sie auf die Rückwand schauen. Einige Disks sind mit mehr als einer Region (oder allen Regionen – ALL) kompatibel.

**Seitenverhältnis:** Das Verhältnis von vertikalen und horizontalen Größen eines angezeigten Bildes. Das horizontal : vertikal-Verhältnis von konventionellen Fernsehgeräten lautet 4:3, und das

von Breitbildschirmen lautet 16:9. **Surround:** Ein System zur Schaffung

dreidimensionaler Klangfelder voller Realismus durch Anordnung mehrerer Lautsprecher um den Zuhörer herum.

**Titel:** Der längste Abschnitt einer Bild- oder Musikfunktion von DVDs, Musik usw. bei Videosoftware, oder das gesamte Album bei Audiosoftware. Jedem Titel wird eine Titelnummer zugeordnet, damit Sie den von Ihnen gewünschten Titel finden können.

**VIDEO OUT Buchse:** Buchse auf der Rückseite des DVD-Systems, die Videosignale an ein Fernsehgerät schickt.

**HDMI:** High Definition Multimedia Interface Eine Spezifikation der HDMI Working Group, die Mehrkanal-Audio und High Definition-Video kombiniert und Signale zu einer einzigen digitalen Schnittstelle steuert, die für DVD-Player, digitales Fernsehen und andere audiovisuelle Geräte verwendet wird.

175

**Deutsch**

Deutsch